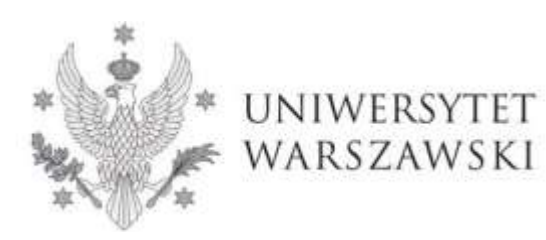

**Szkoła Doktorska Nauk Humanistycznych**

Instrukcja wypełnienia wniosku o przyjęcie do Szkoły Doktorskiej Nauk Humanistycznych

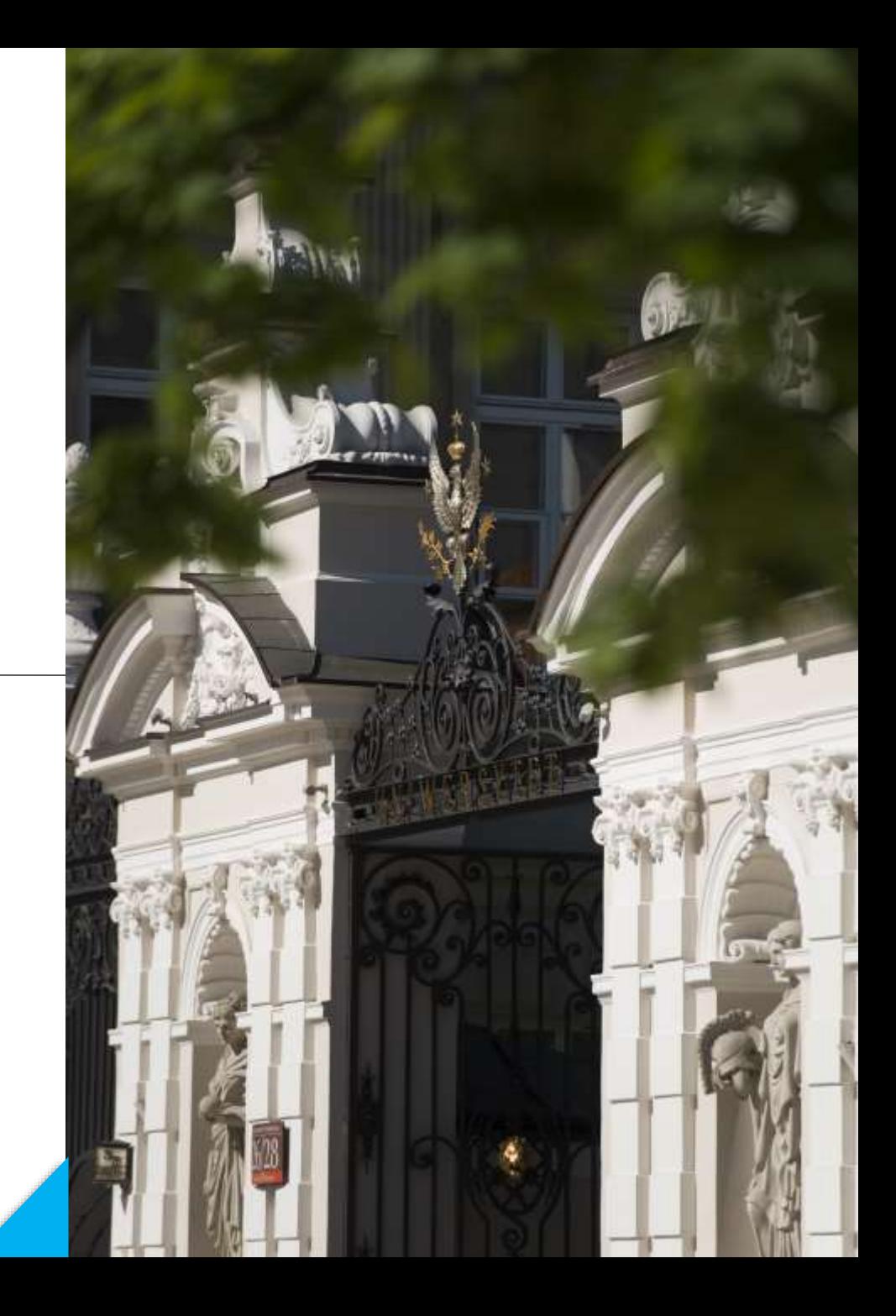

# **Drogie Kandydatki, Drodzy Kandydaci!**

W celu prawidłowego wypełnienia wniosku o przyjęcie do Szkoły Doktorskiej Nauk Humanistycznych, przedstawiamy instrukcję, którą mogą się Państwo posłużyć przy wprowadzaniu własnych danych w trakcie rejestracji.

*W niniejszej instrukcji użyto fikcyjnych danych, które mają zobrazować prawidłową rejestrację w systemie.*

Wniosek o przyjęcie do Szkoły składa się w systemie **Internetowej Rekrutacji Kandydatów (IRK). https://irk.uw.edu.pl/pl/**

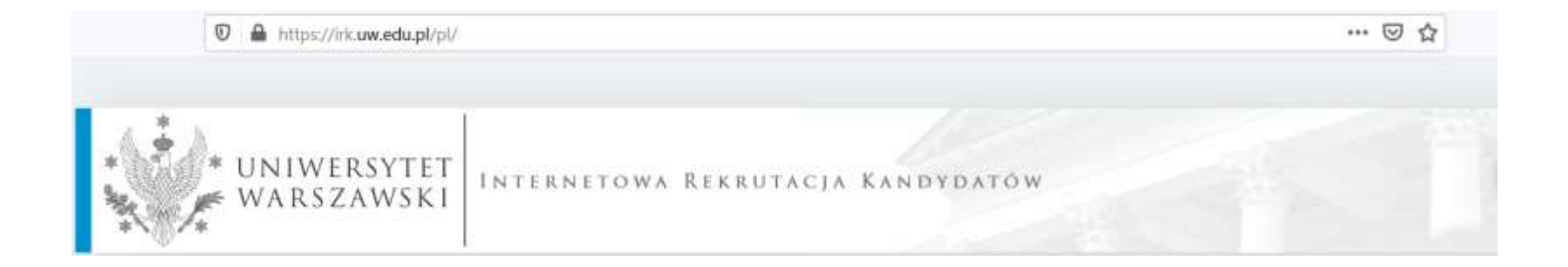

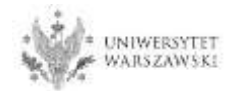

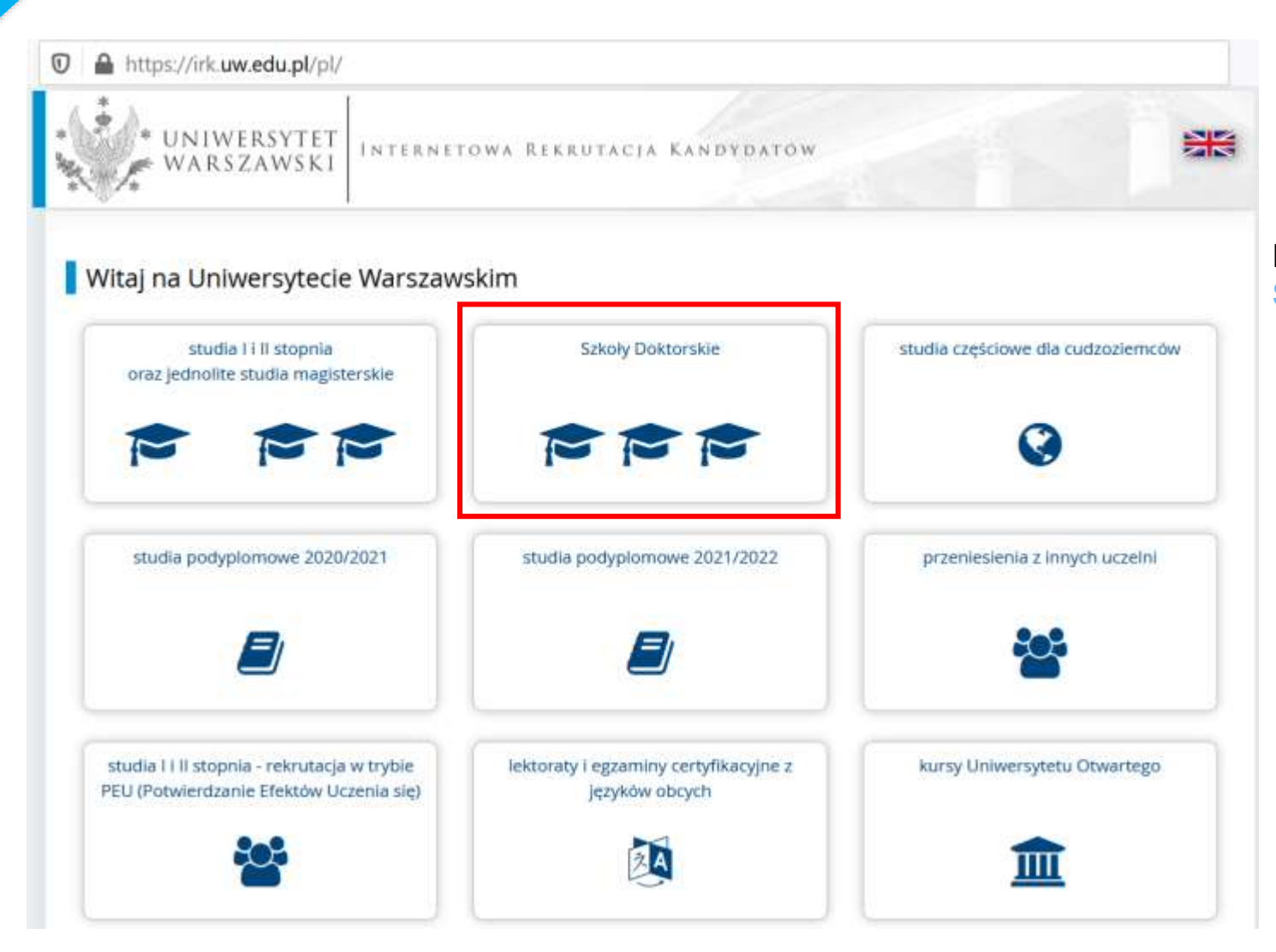

### Proszę wybrać panel: **Szkoły Doktorskie**

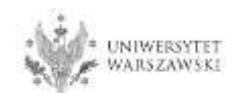

#### W celu zapoznania z ofertą Szkoły Doktorskiej Nauk Humanistycznych, proszę wybrać "**JEDNOSTKI**"**.**

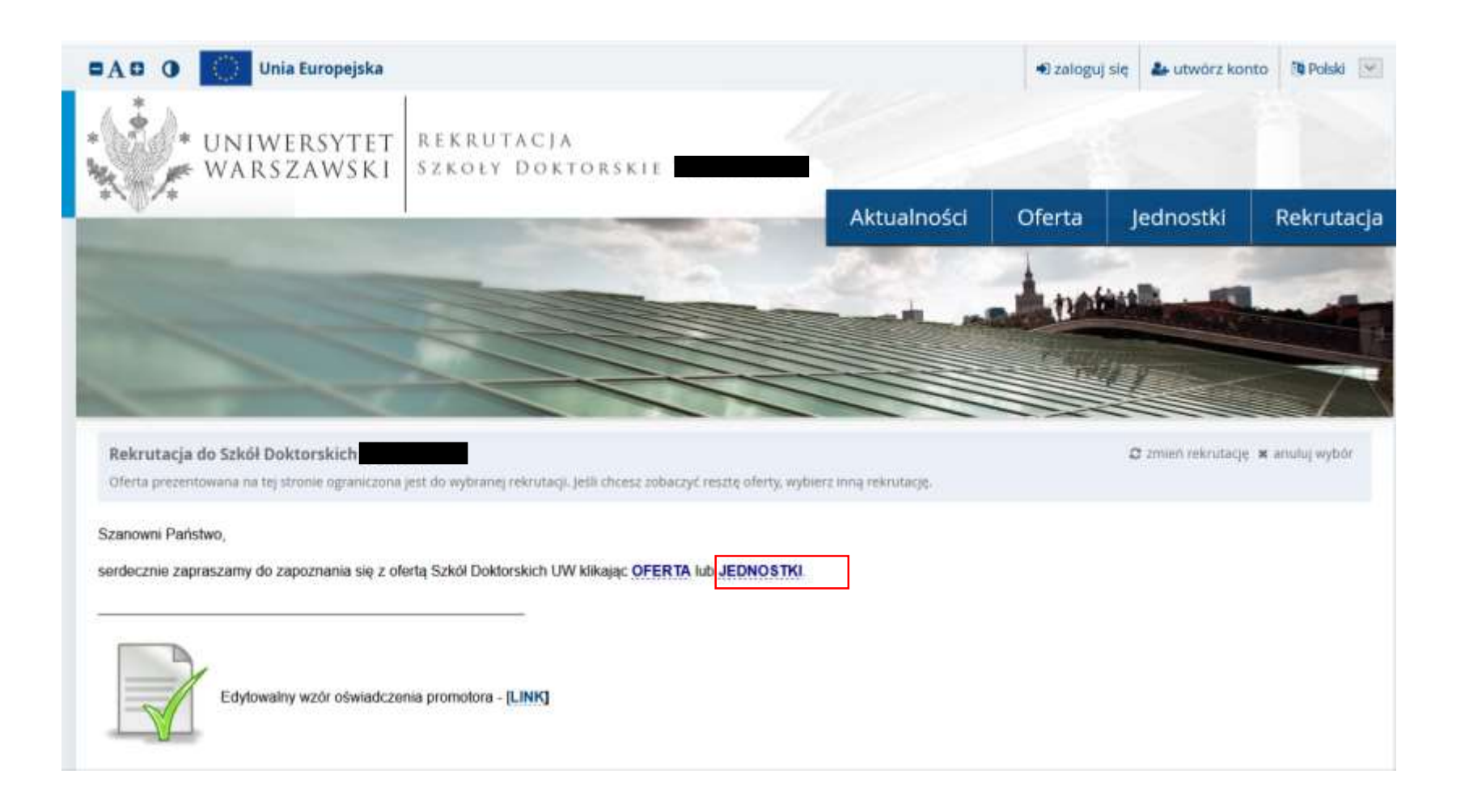

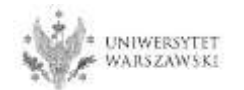

### Następnie proszę kliknąć "**Szkoła Doktorska Nauk Humanistycznych**".

Rekrutacja do Szkół Doktorskich

Oferta prezentowana na tej stronie ograniczona jest do wybranej rekrutacji. Jeśli chcesz zobaczyć resztę oferty, wybierz inną rekrutację.

#### - Jednostki organizacyjne

## Jednostki organizacyjne

Uniwersytet Warszawski

- · Międzydziedzinowa Szkoła Doktorska (3)
- o Szkoła Doktorska Nauk Humanistycznych (8)
- o Szkoła Doktorska Nauk Społecznych (11)
- · Szkoła Doktorska Nauk Ścisłych i Przyrodniczych (7)

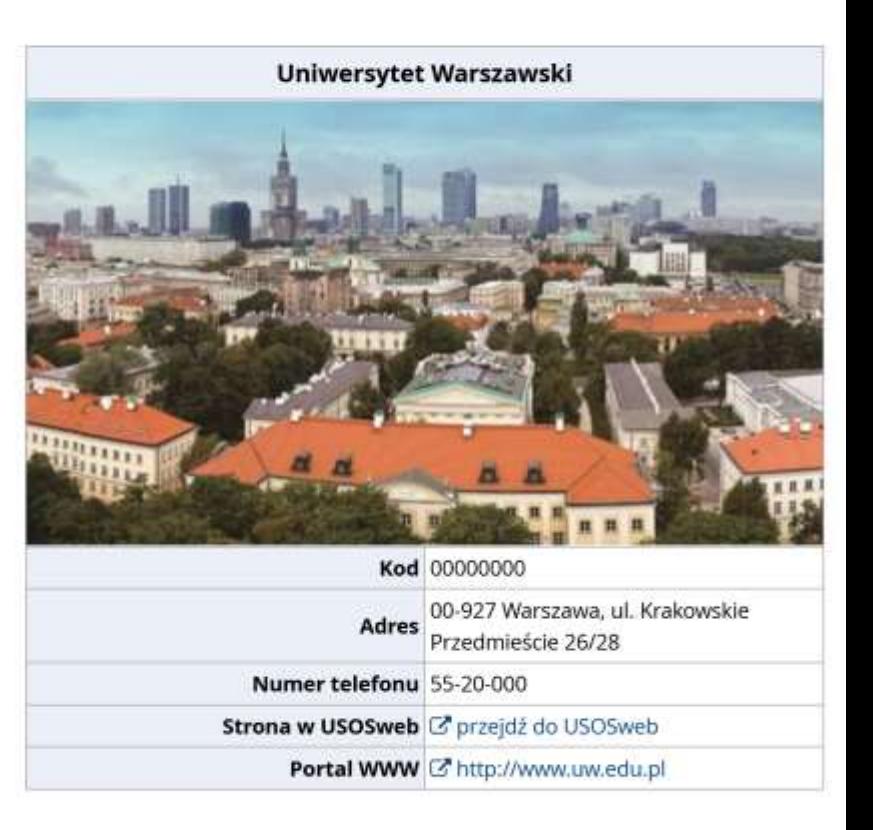

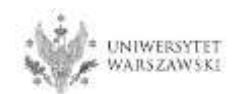

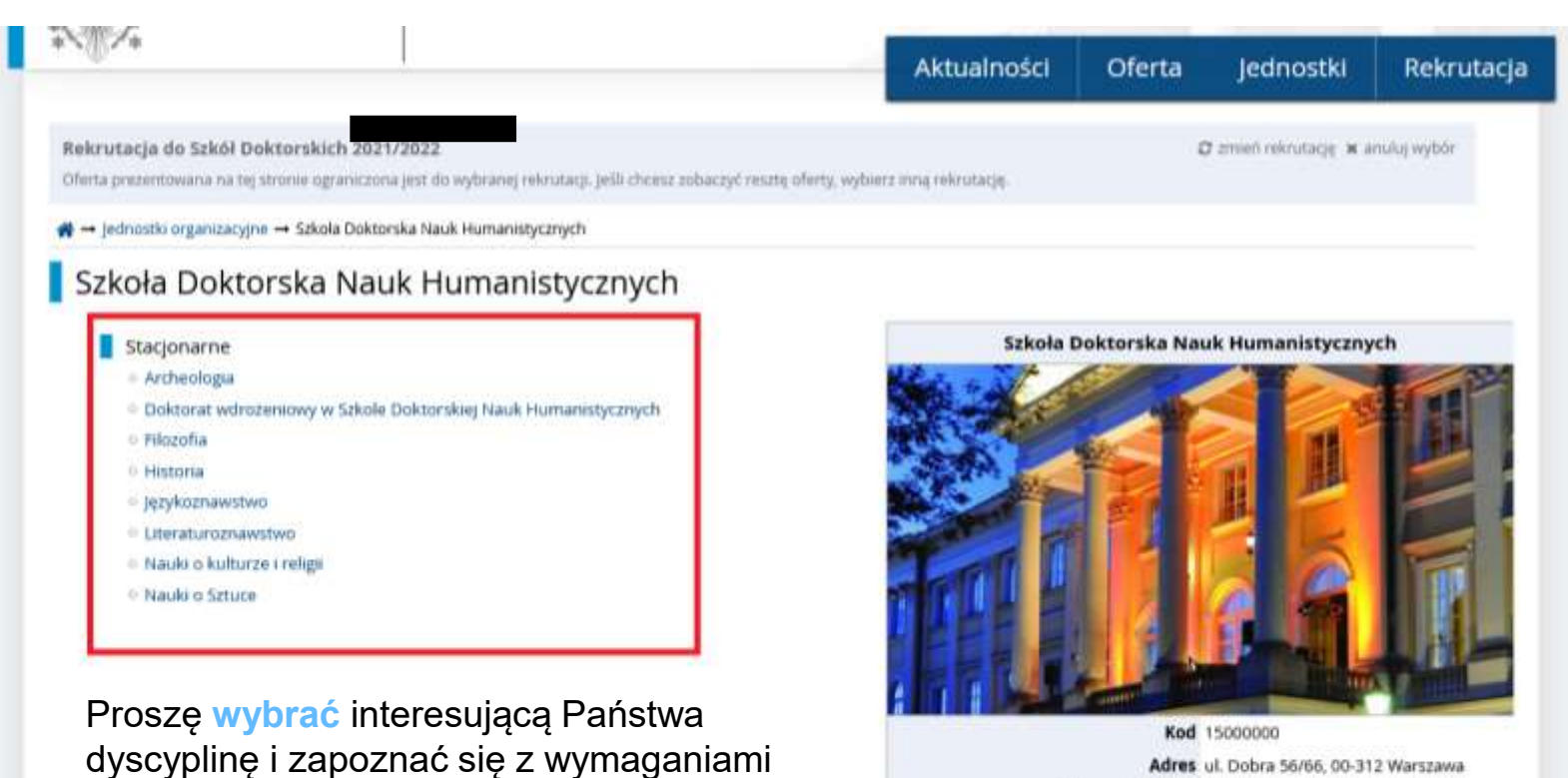

Adres ul. Dobra 56/66, 00-312 Warszawa

Numer telefonu 22 55 20 262

Strona w USOSweb (& przejdź do USOSweb)

Portal WWW (3" https://szkołydoktorskie.uw.edu.pl/s

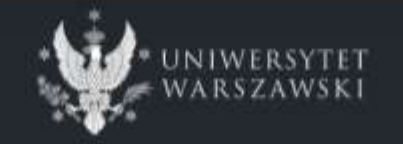

przedstawionymi na stronie.

Uniwersytet Warszawski

9. ul. Krakowskie Przedmieście 26/28 00-927 Warszawa tel: +48 22 55 20 000

**O** Metryuni Wszystkie prawa zastrznzone Uniwersytecki System Obsługi Studiów Internetowa Rekrutacja Kandydatów

 $\frac{V}{\sqrt{2}}$  IRK master (edb0045ab-dirty) = 2021-04-15<br> $\frac{V}{\sqrt{2}}$  maps strate) ē

## W celu utworzenia konta w systemie IRK należy wybrać "utwórz konto"

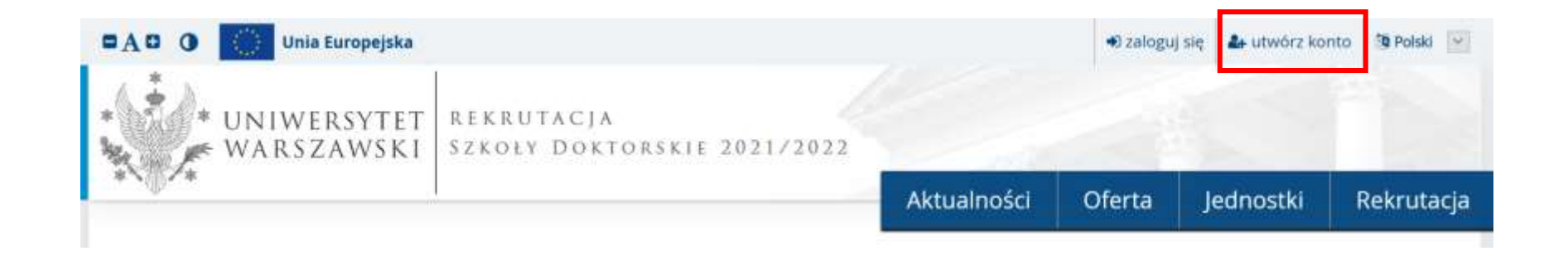

Klikając "**utwórz konto**" przechodzicie Państwo do okna, w którym wyrażacie zgodę na przetwarzanie danych osobowych, a także potwierdzają Państwo zapoznanie się z uchwałą rekrutacyjną i treścią art. 40 i art. 41 kodeksu postępowania administracyjnego.

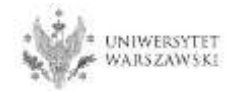

W celu przejścia do następnego etapu tworzenia konta niezbędne jest zapoznanie się z *Informacją o przetwarzaniu danych osobowych,* następnie zaznaczenie "**Zapoznałam(-em) się i przyjmuje do** wiadomości powyższą informację" i kliknięcie "Kontynuuj".

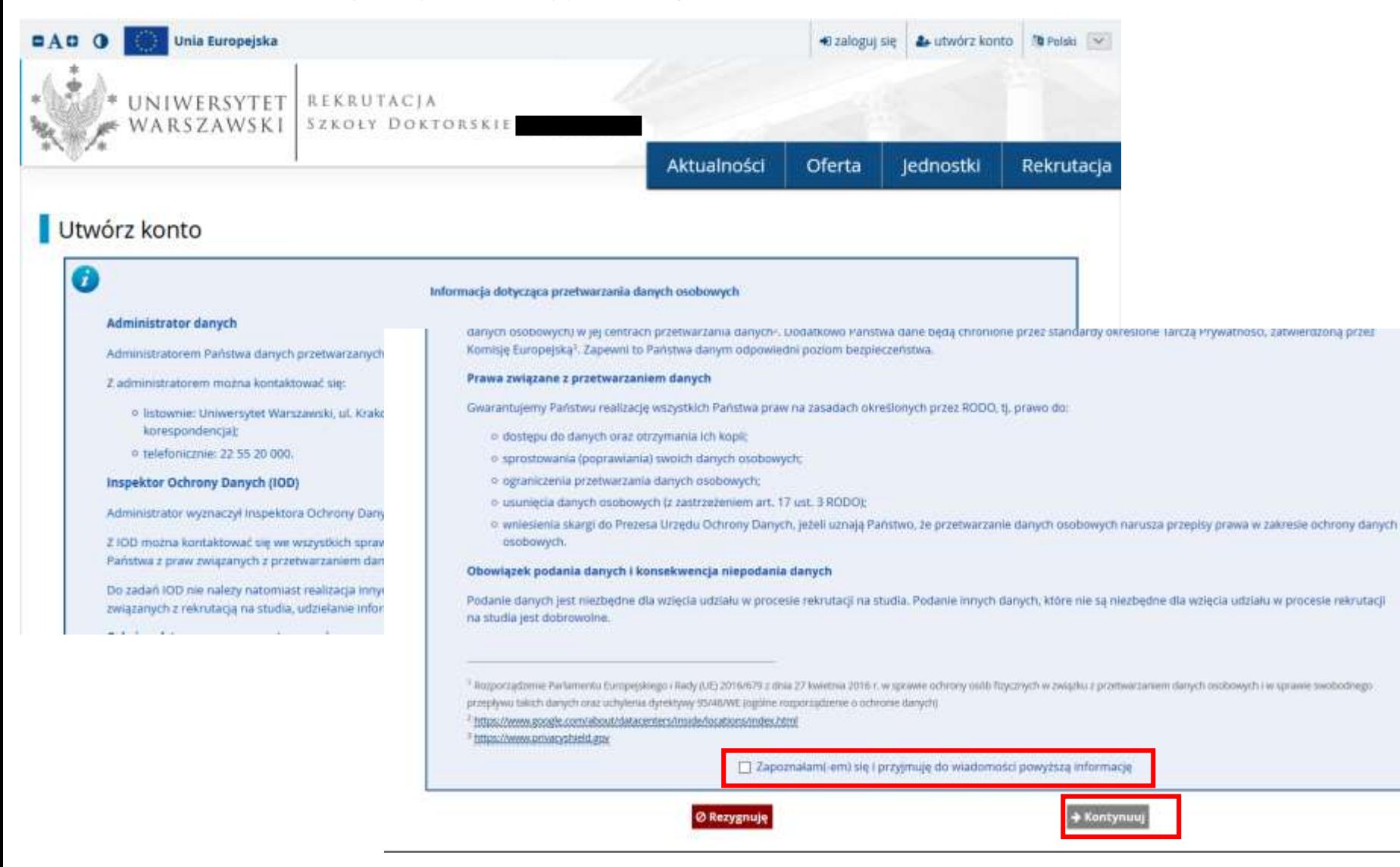

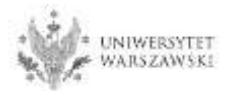

## Należy wpisać swój adres e-mail, hasło oraz potwierdzić hasło. Następnie kliknąć "**Utwórz konto**"

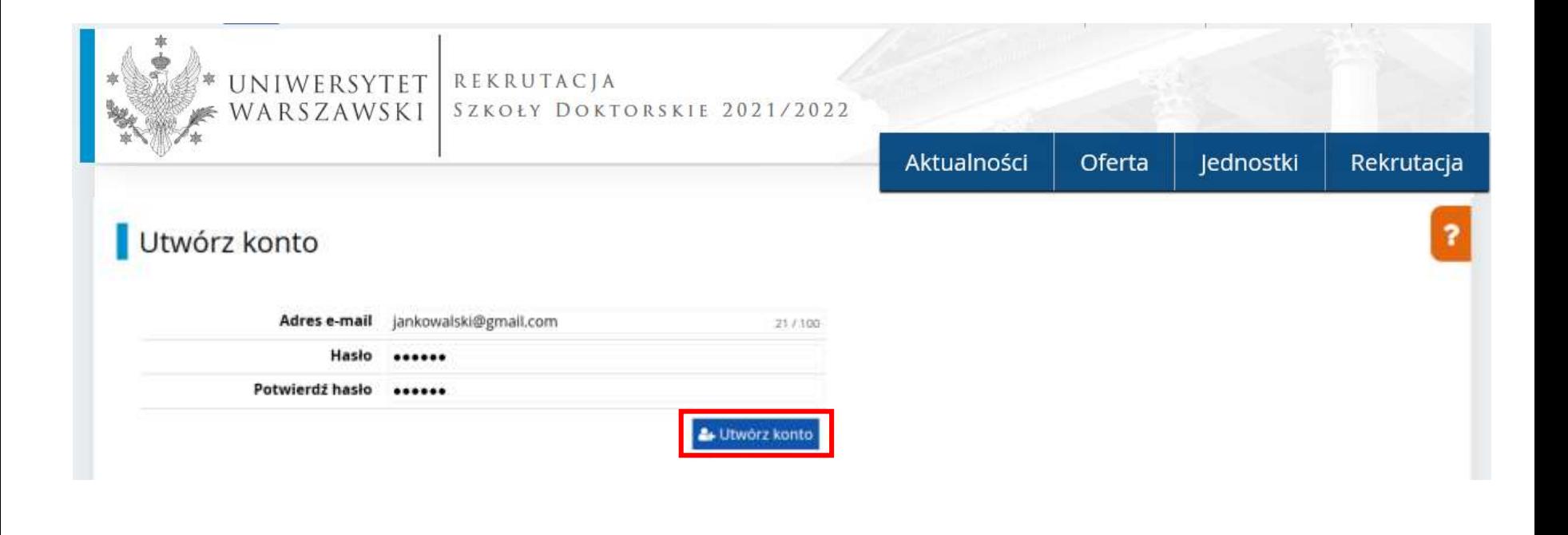

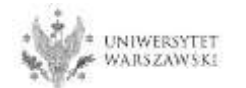

Wyświetli się informacja, że wiadomość z linkiem aktywacyjnym została wysłana na wskazany adres e-mail.

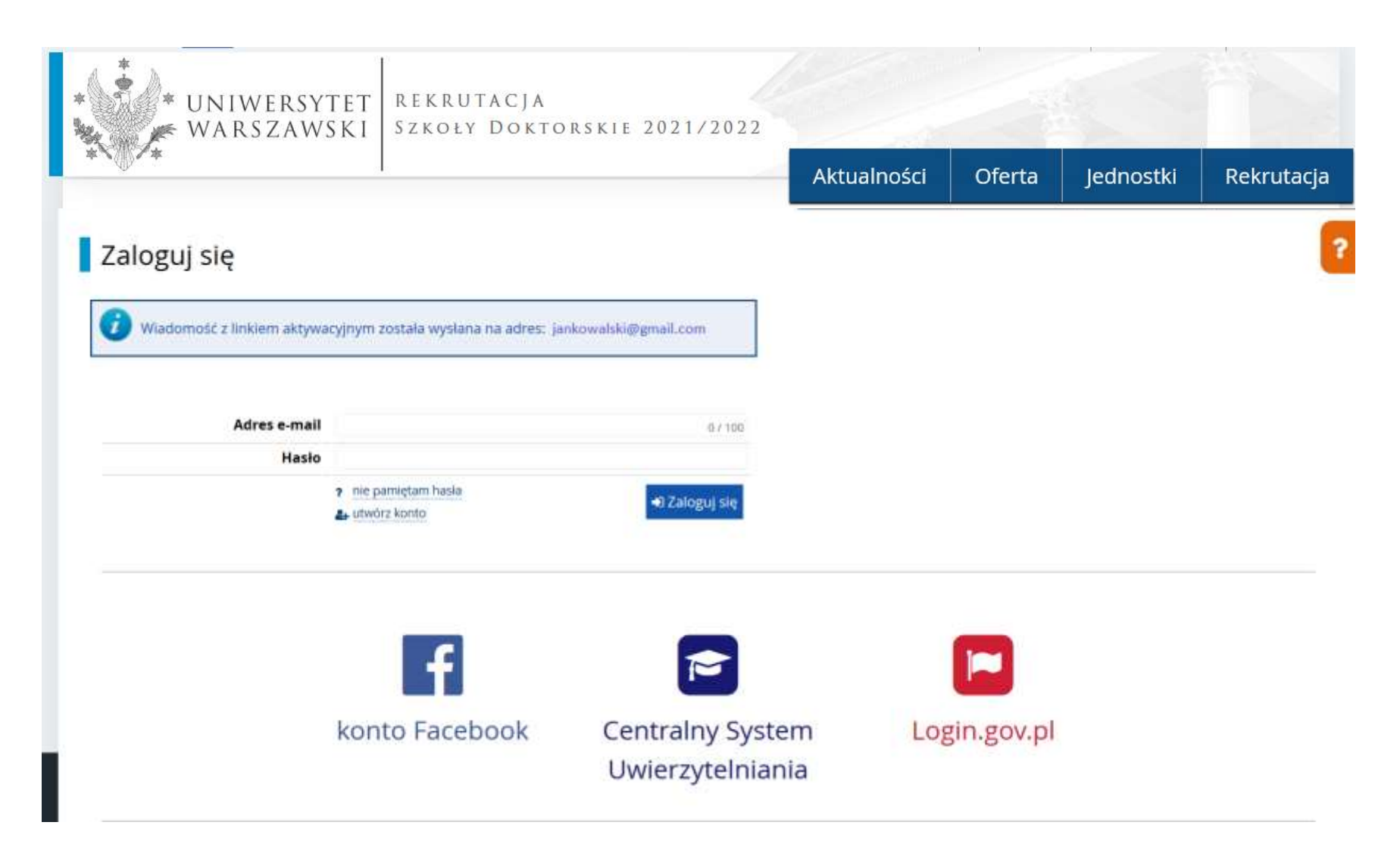

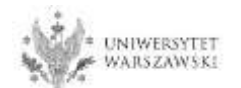

Na wskazany adres e-mail otrzymacie Państwo link do strony, w który należy kliknąć, celem aktywowania konta.

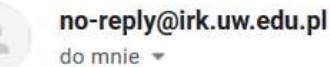

Logo uczelni

# Witamy w serwisie IRK Uniwersytetu Warszawskiego!

Twoje konto zostało utworzone i będziesz mógł z niego korzystać po aktywacji. Aby aktywować konto, wejdź w poniższy adres:

https://irk.uw.edu.pl/auth/activate/

Kiedy Twoje konto będzie aktywne, będziesz mógł się zalogować.

Dziękujemy za wybór naszej uczelni!

Możesz zmienić ustawienia powiadomień e-mail na stronie z ustawieniami

Uniwersytet Warszawski ul. Krakowskie Przedmieście 26/28 00-927 Warszawa tel. +48 22 55 20 000 www.https://www.uw.edu.pl

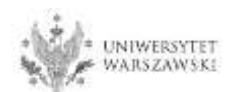

Po kliknięciu w link wyświetli się komunikat "Konto zostało aktywowane".

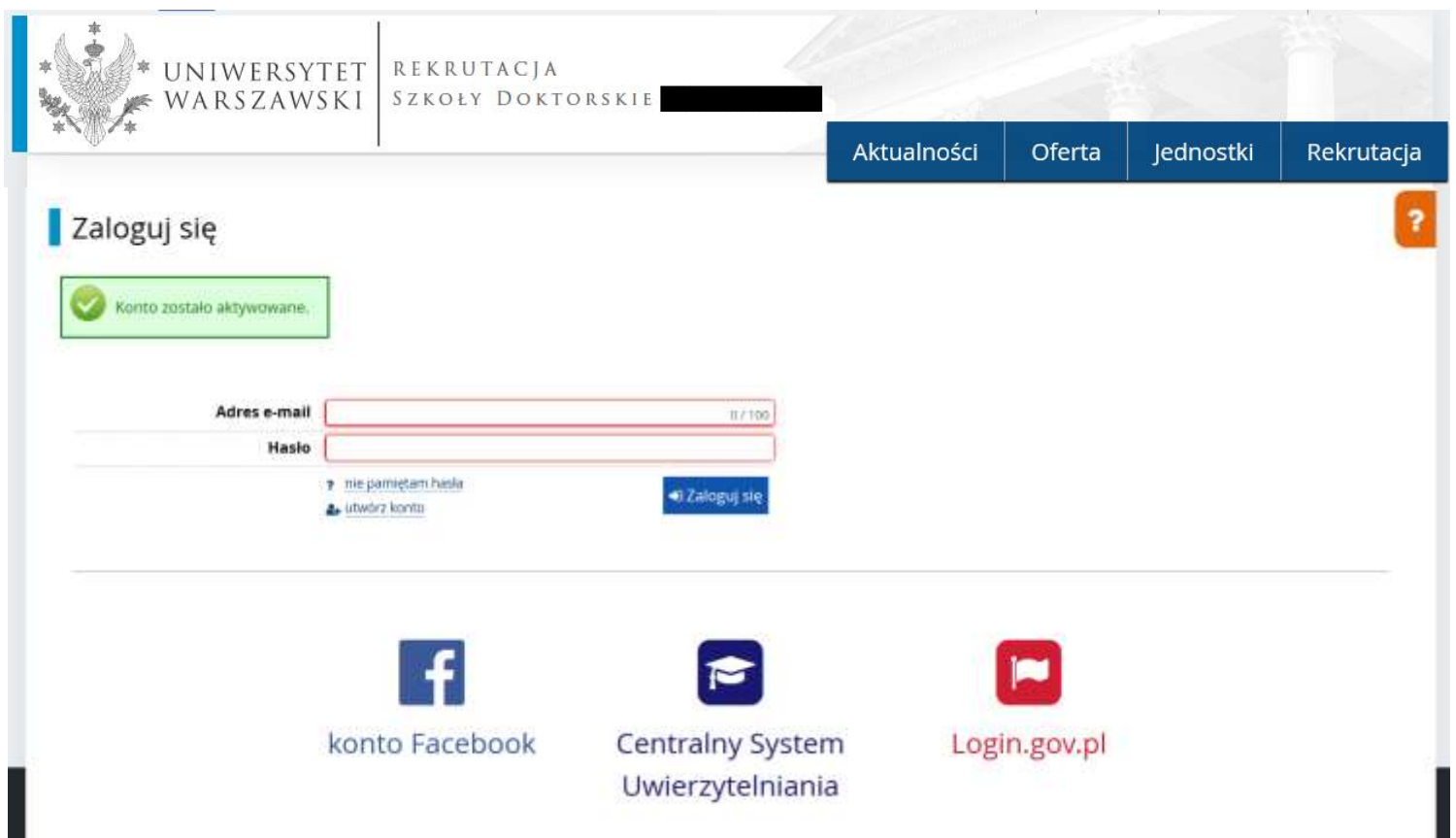

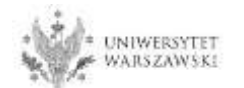

W okienku adres e-mail proszę podać e-mail, poniżej wpisać hasło, a następnie kliknąć "Zaloguj się".

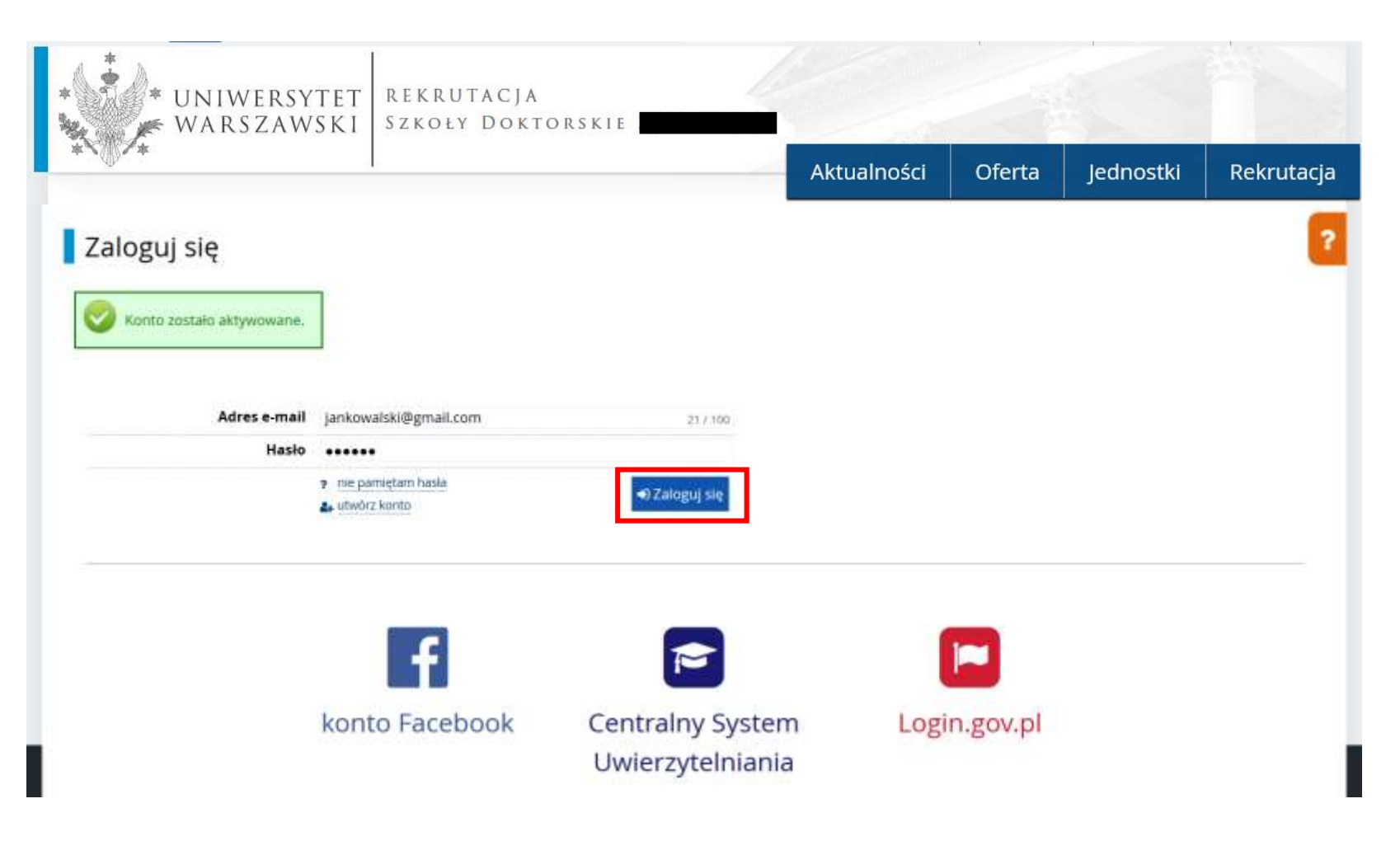

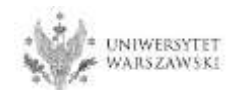

## Przykładowy widok utworzonego konta.

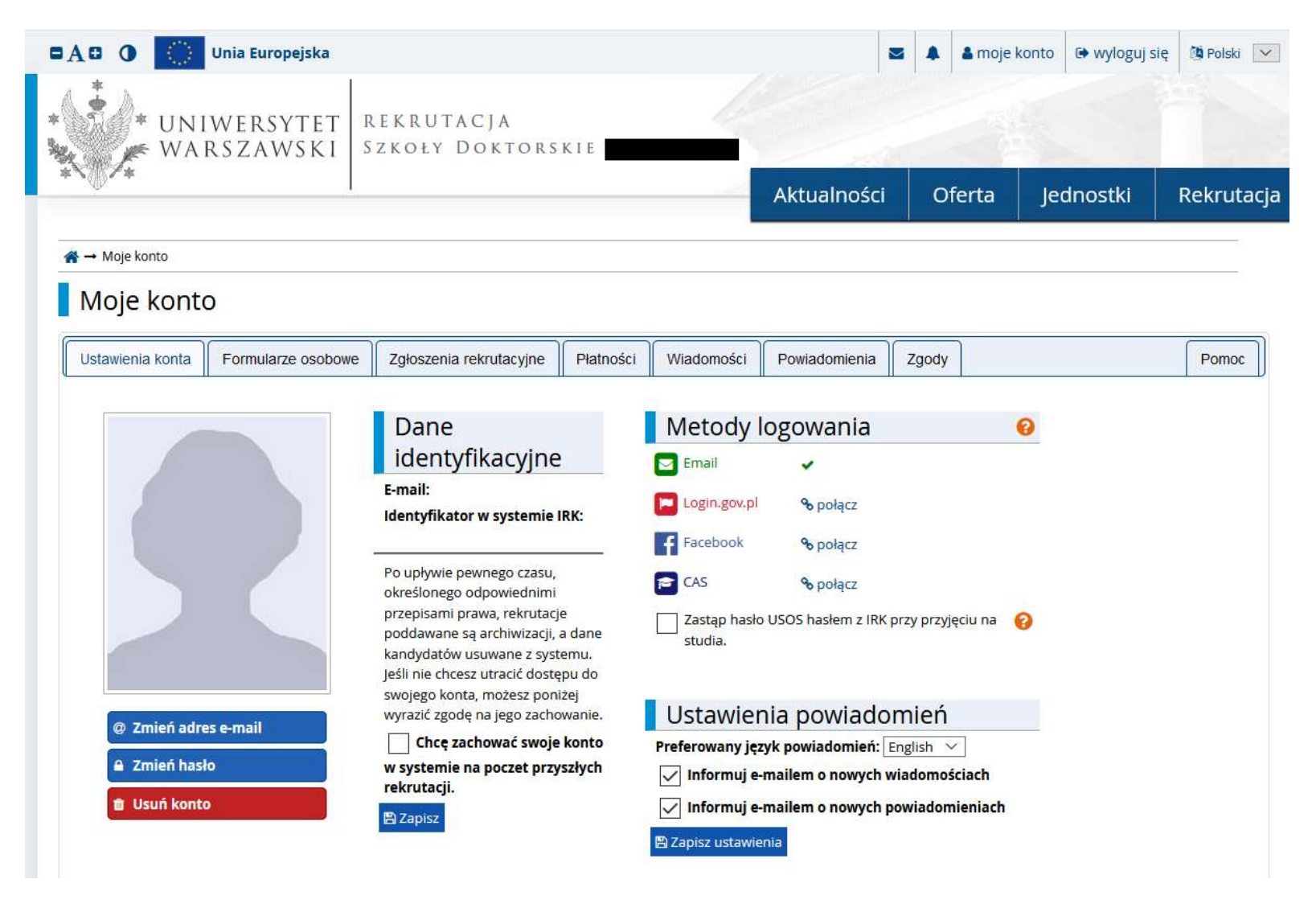

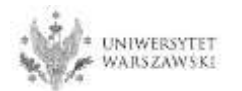

# W celu uzupełnienia danych osobowych należy kliknąć "Formularze osobowe".

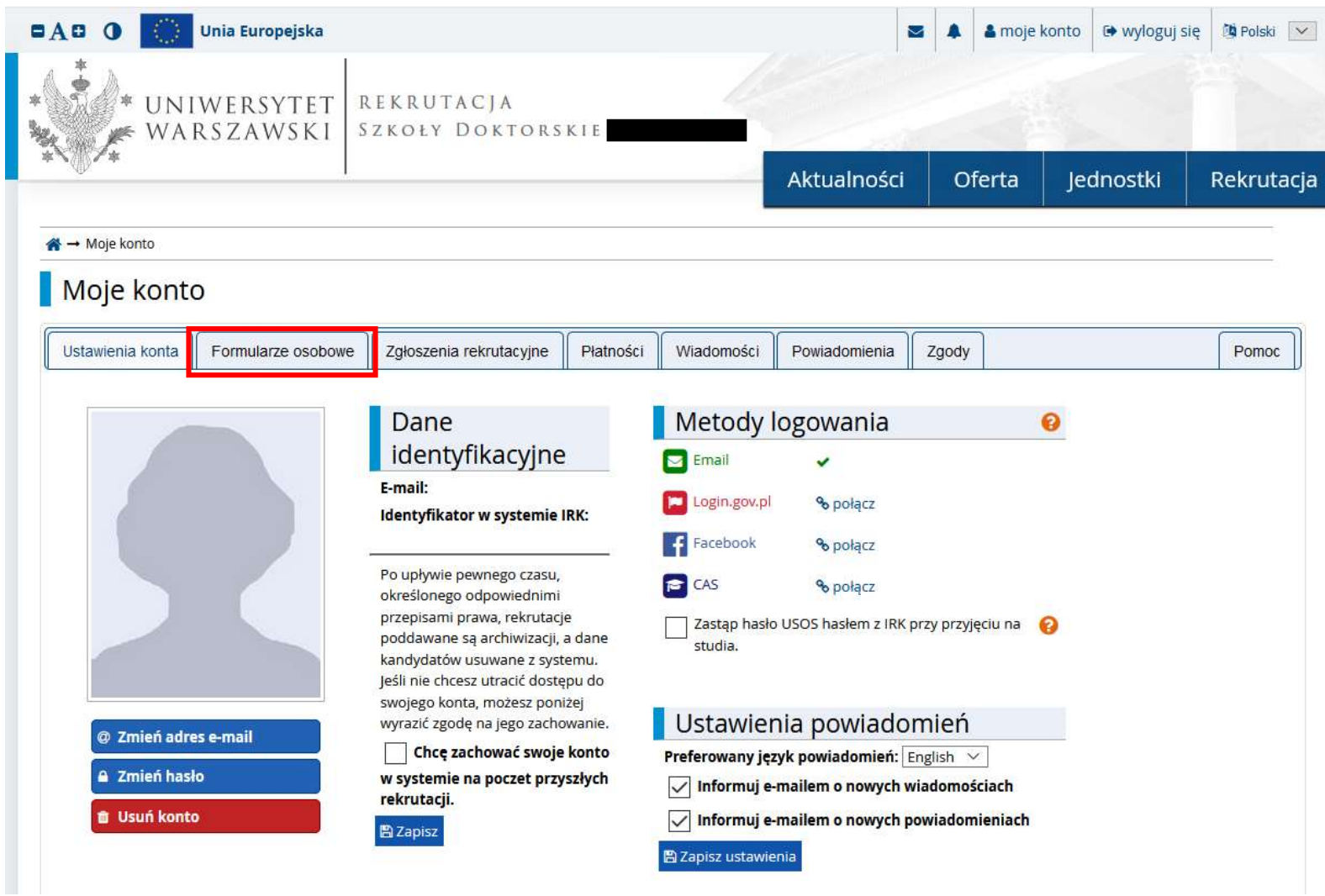

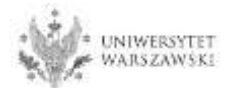

## Proszę kliknąć "Podstawowe dane osobowe".

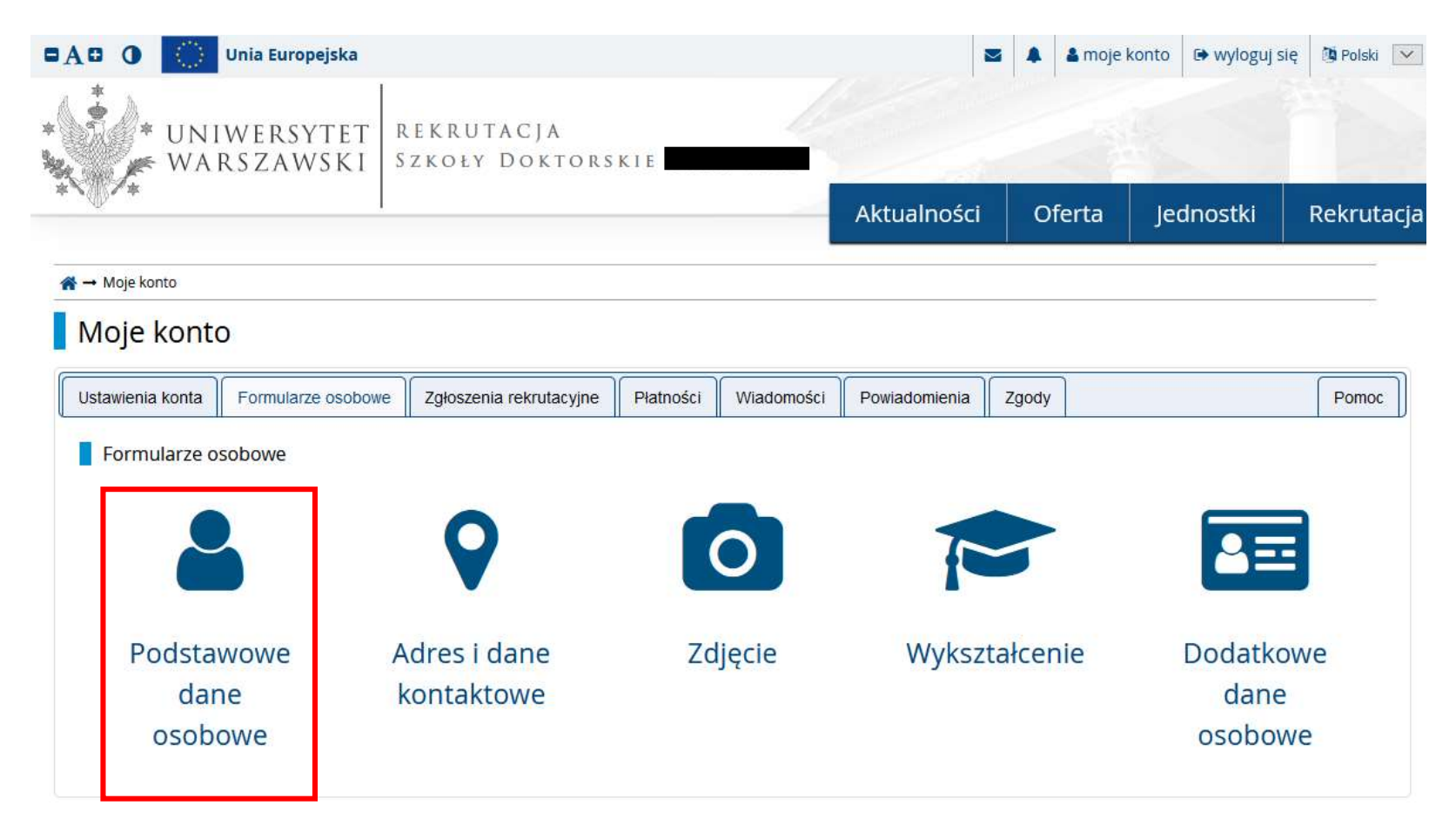

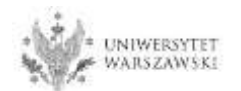

Należy wprowadzić swoje podstawowe dane osobowe zgodnie z opisem widocznym w formularzu i kliknąć "Zapisz", następnie zaznaczyć zakładkę "Adres i dane kontaktowe".

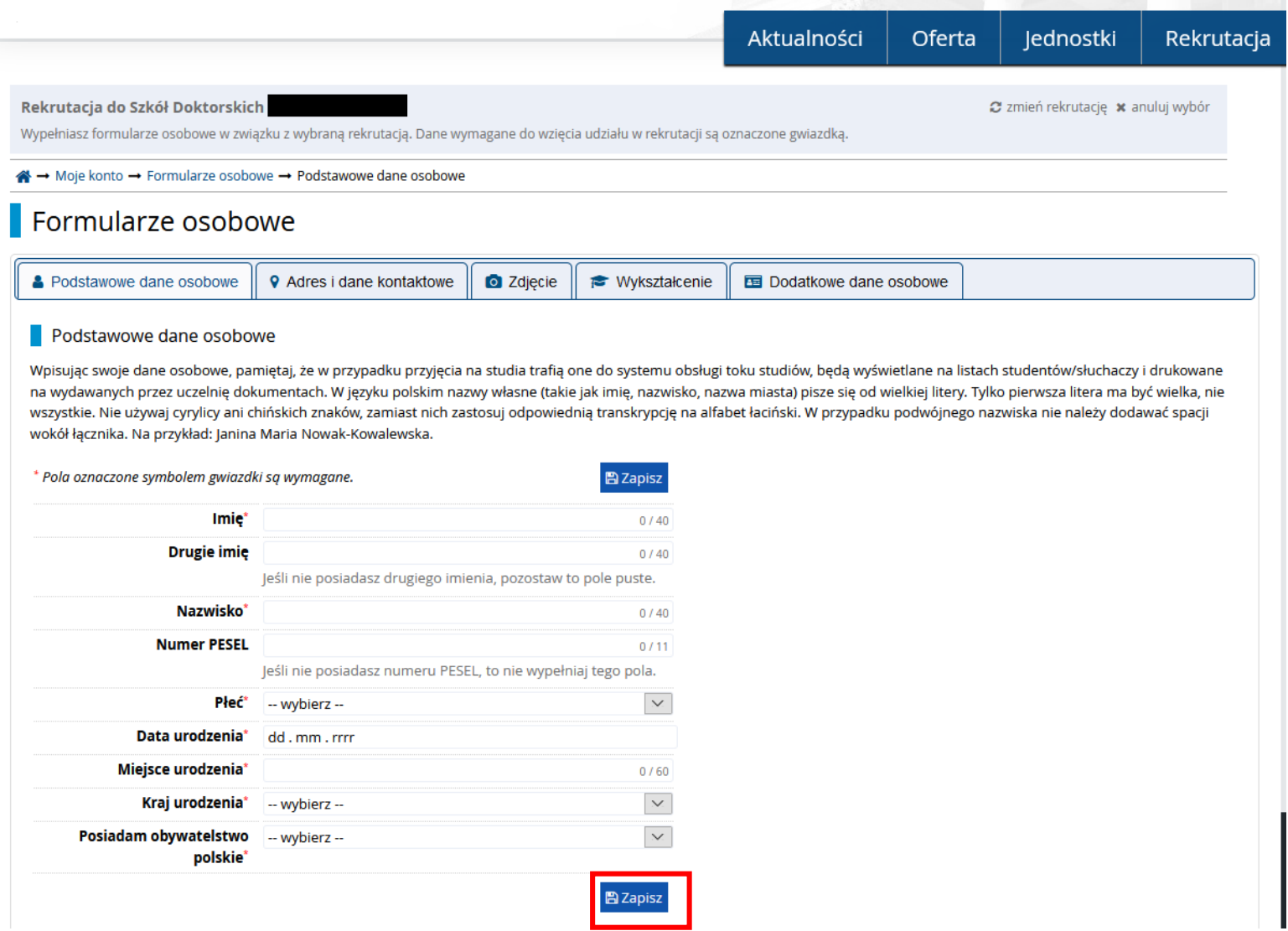

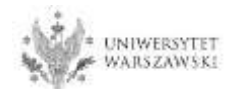

Należy wprowadzić swój adres i dane kontaktowe zgodnie z opisem widocznym w formularzu i kliknąć "Zapisz", następnie zaznaczyć zakładkę "Zdjęcie".

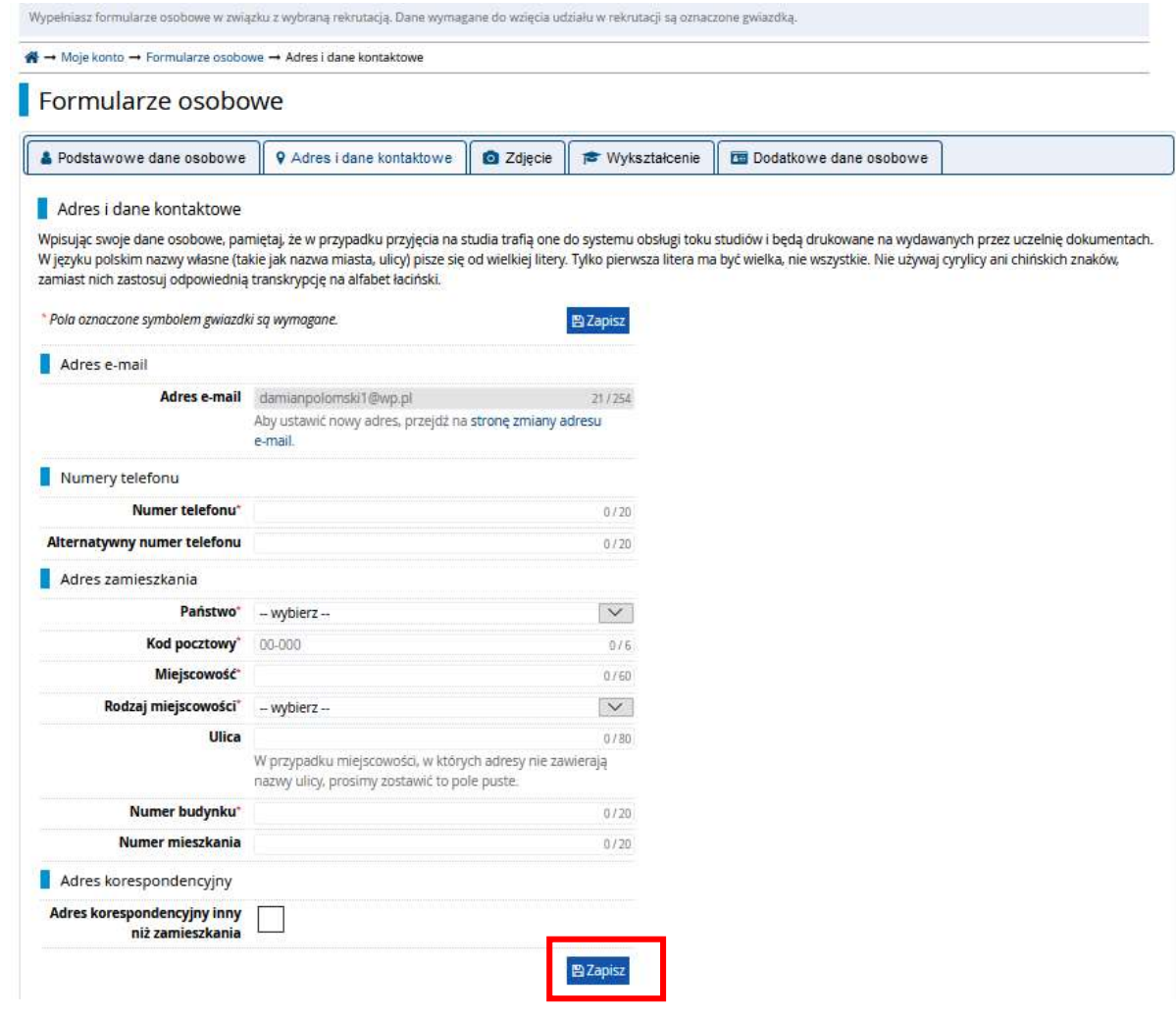

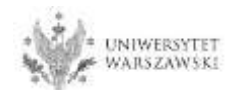

Należy wgrać swoje zdjęcie i zaznaczyć odpowiednią zgodę, następnie kliknąć "Zapisz" i przejść do zakładki "Wykształcenie".

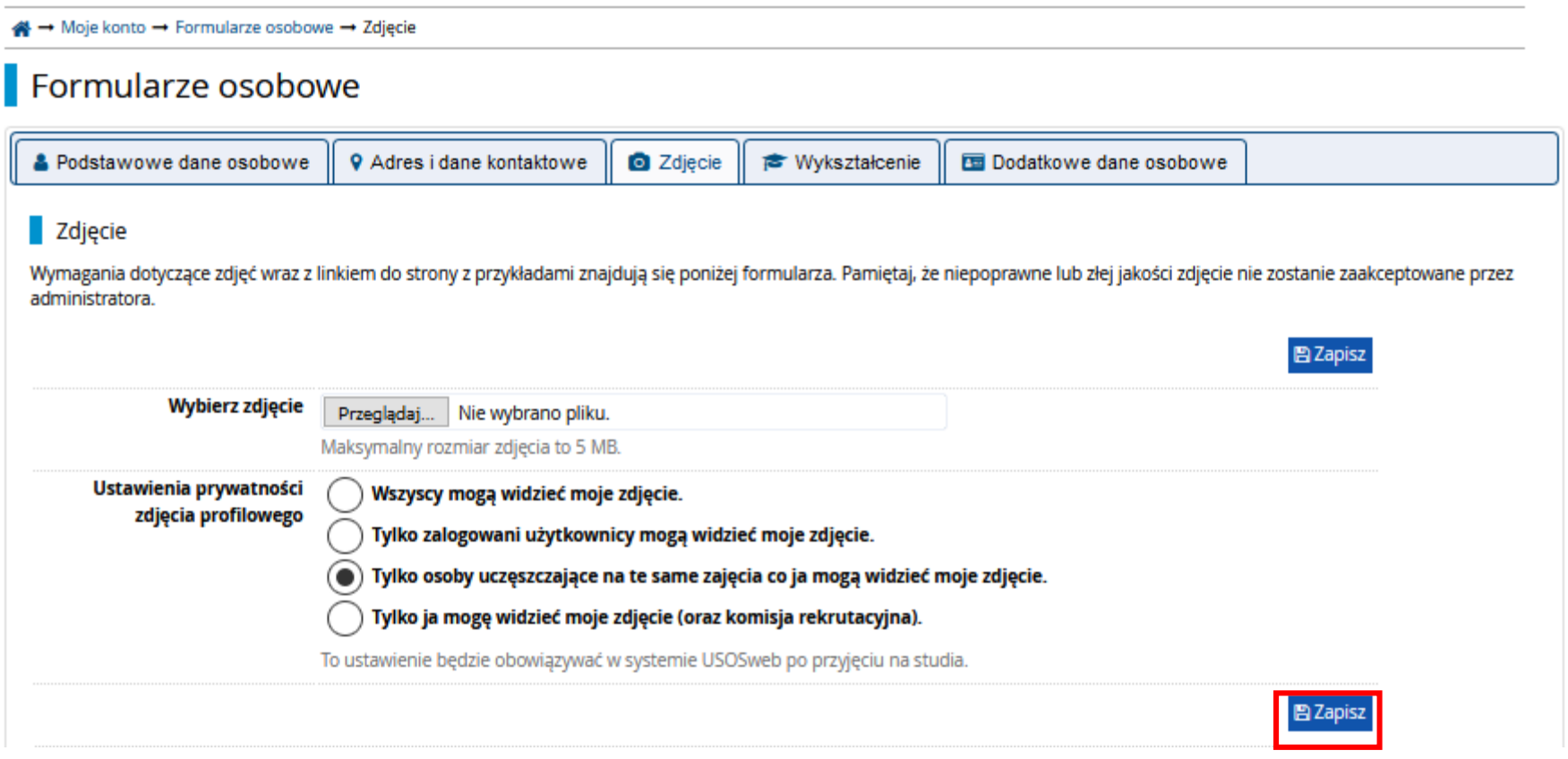

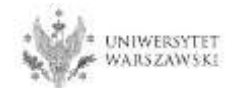

# Należy uzupełnić informacje o swoim wykształceniu.

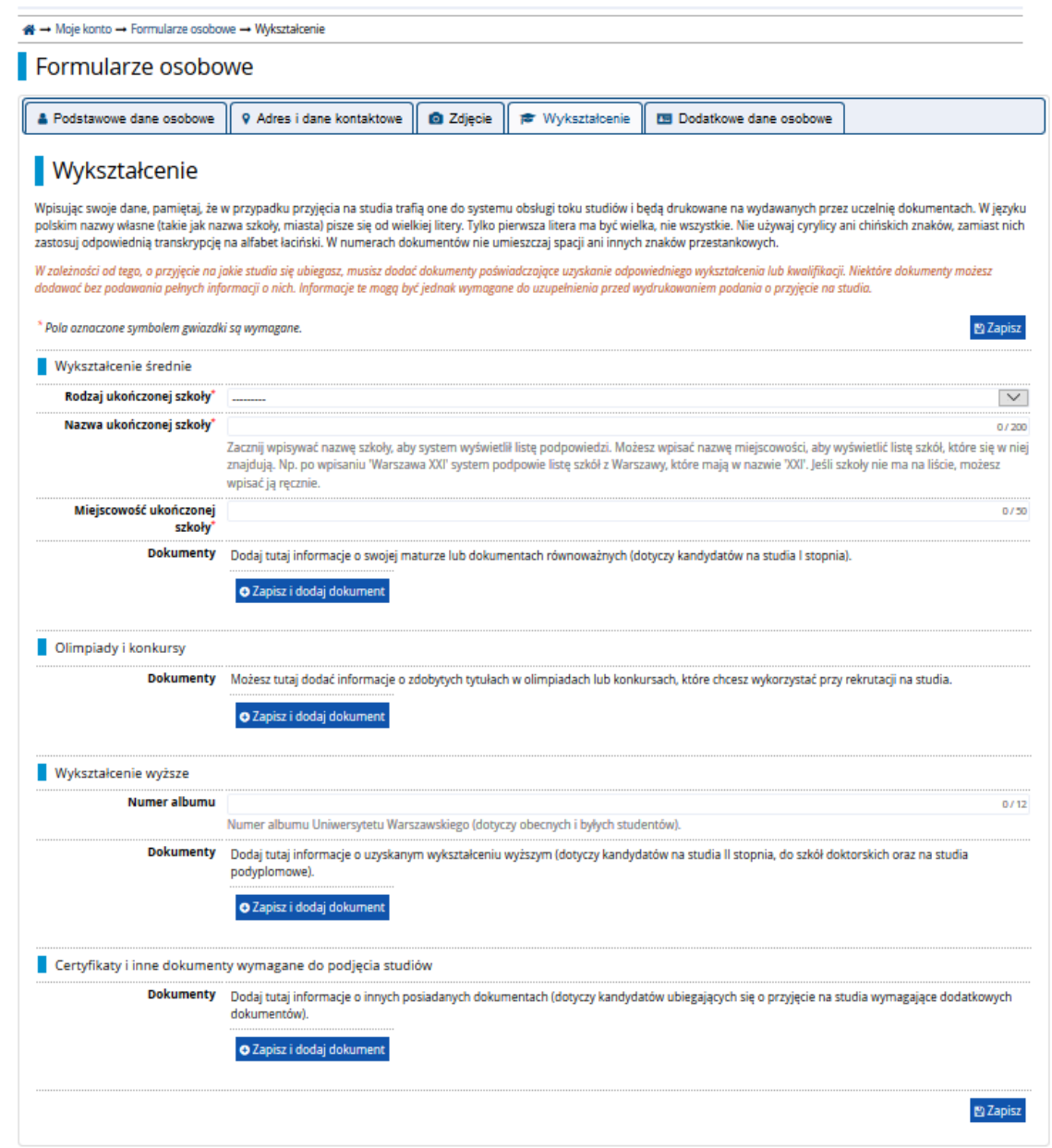

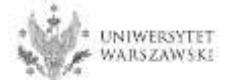

### Należy uzupełnić informacje o swoim wykształceniu średnim, następnie kliknąć "Zapisz i dodaj **dokument**".

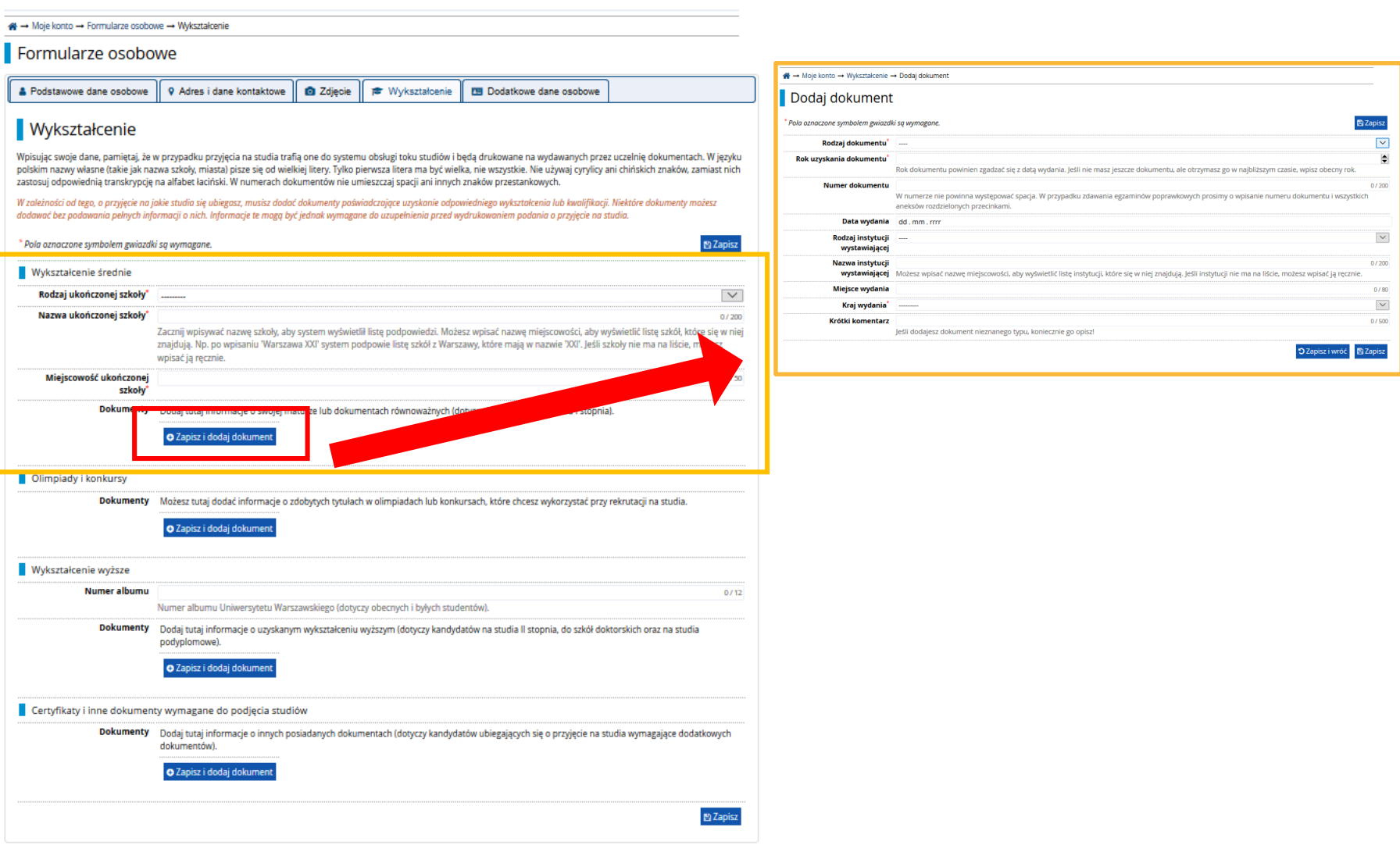

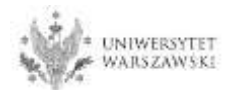

#### Należy uzupełnić informacje o swoim wykształceniu wyższym, następnie kliknąć "Zapisz i **dodaj dokument**".

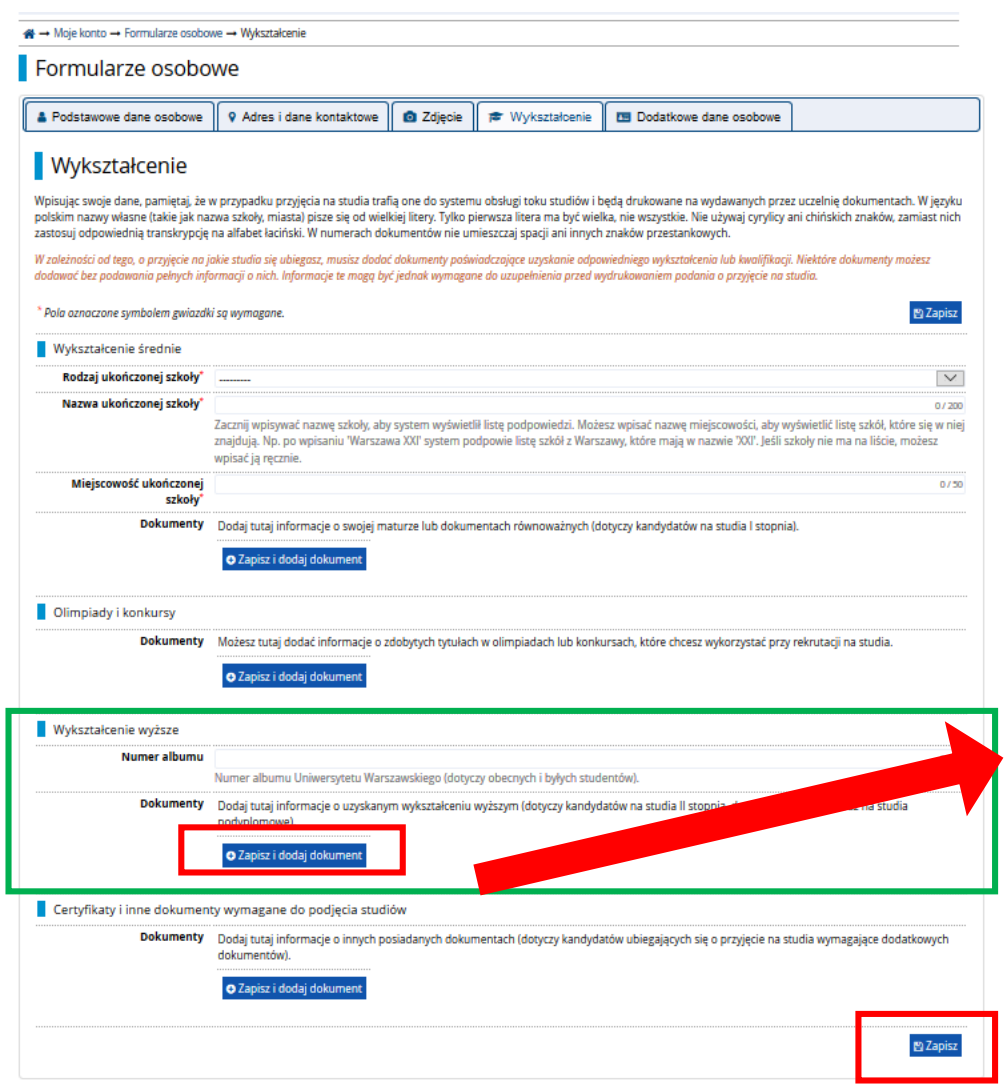

Na następnej stronie prezentujemy dodatkowe informacje dla Kandydatów nieposiadających dyplomu ukończenia studiów magisterskich bądź studiów drugiego stopnia w momencie rejestracji w IRK.

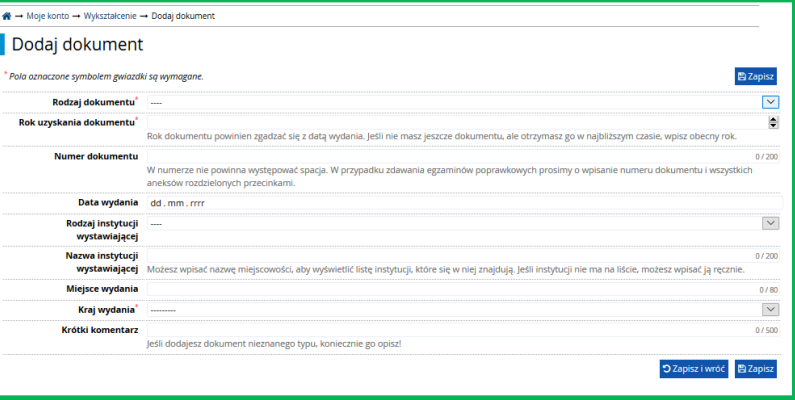

Proszę kliknąć "Zapisz" i przejść do zakładki "Dodatkowe dane osobowe".

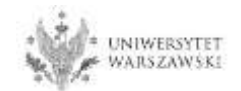

Dodatkowe informacje dla kandydatów nieposiadających dyplomu ukończenia studiów magisterskich bądź studiów drugiego stopnia w momencie rejestracji w IRK.

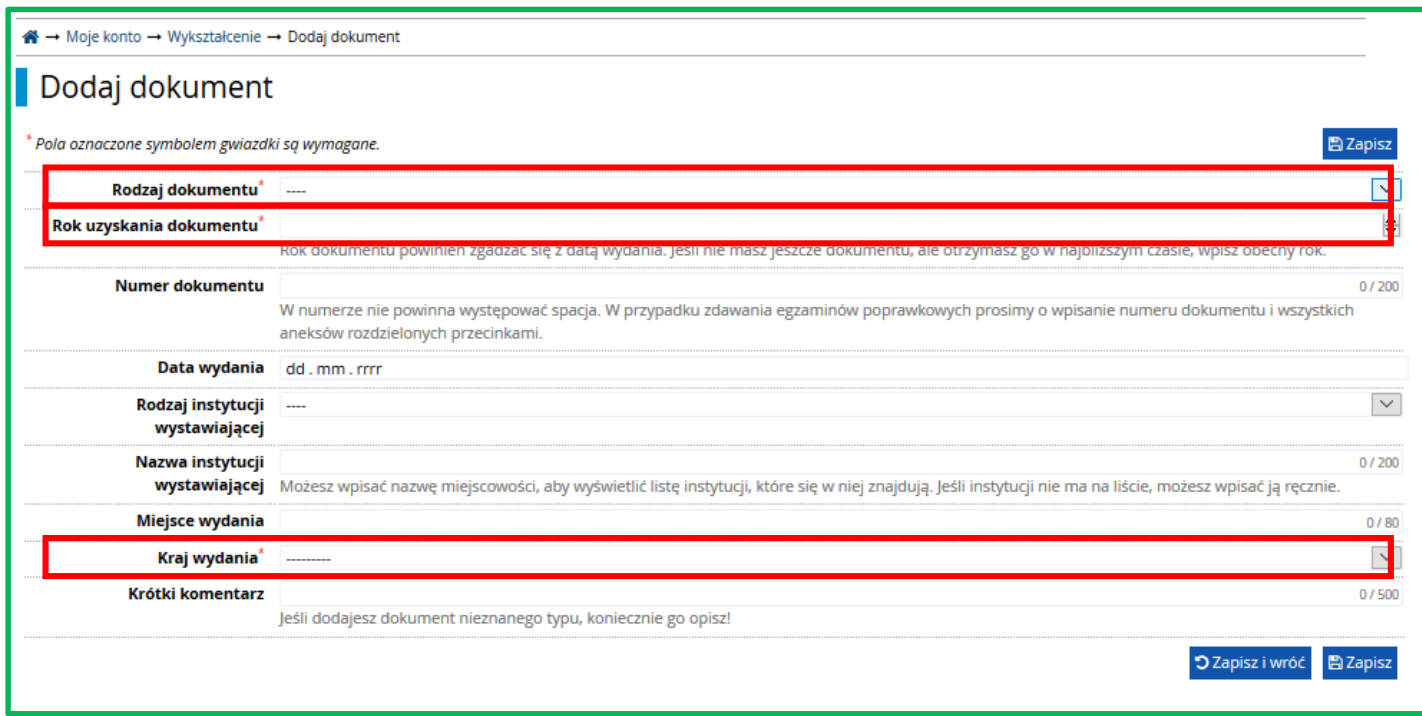

## "**Rodzaj dokumentu"**

Proszę wybrać:

•Polski dyplom magistra lub

•Dyplom zagraniczny uprawniający do podjęcia studiów trzeciego stopnia (doktoranckich)

"**Rok uzyskania dokumentu**" Proszę wpisać: 2022

## "**Kraj wydania**" Proszę wybrać kraj wydania

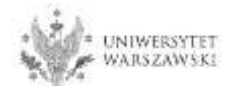

Należy wprowadzić swoje dodatkowe dane osobowe zgodnie z opisem widocznym w formularzu i kliknąć "Zapisz".

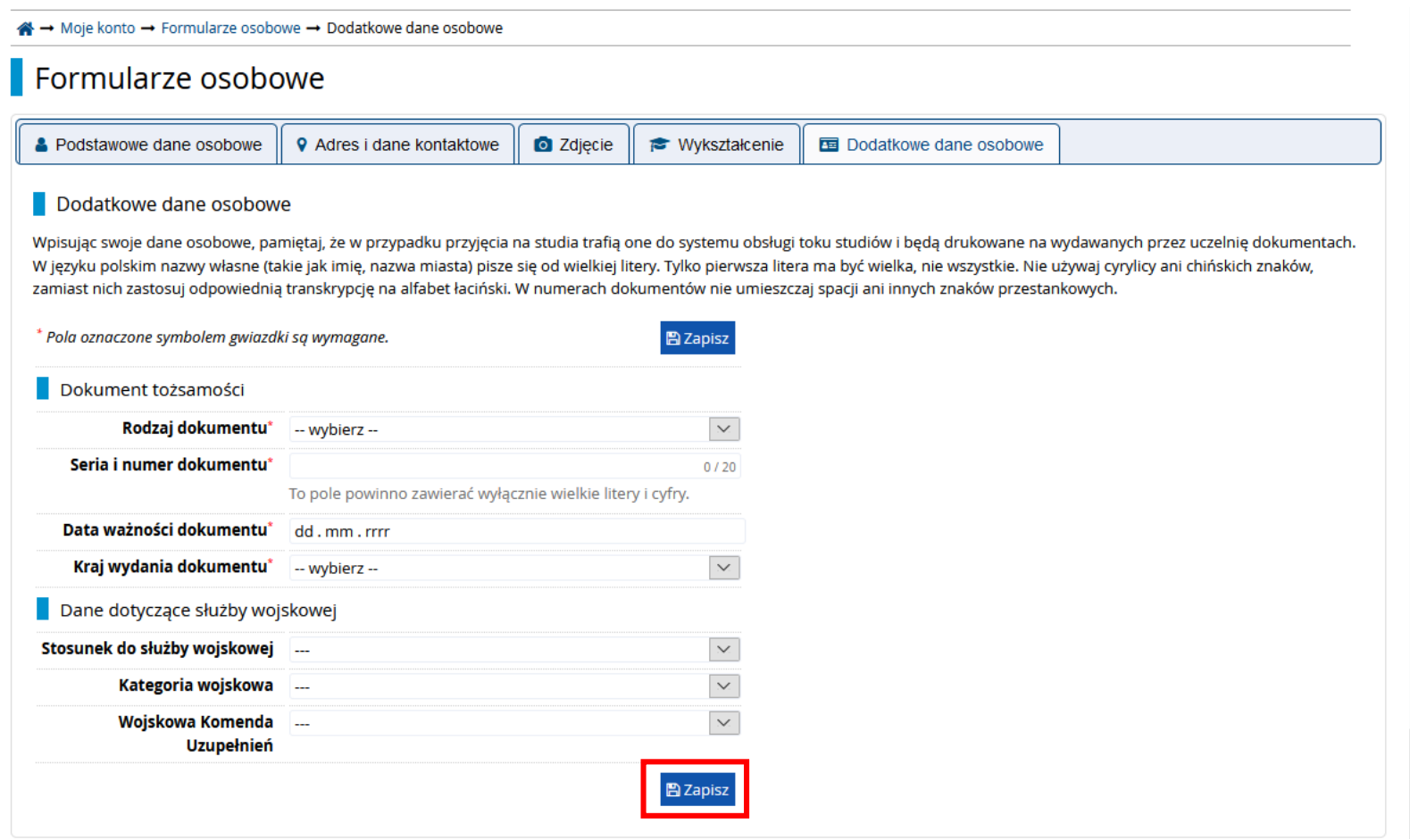

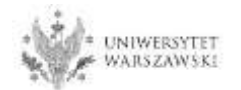

Powrót do widoku głównego Moje Konto możliwy jest m.in. po kliknięciu "moje konto".

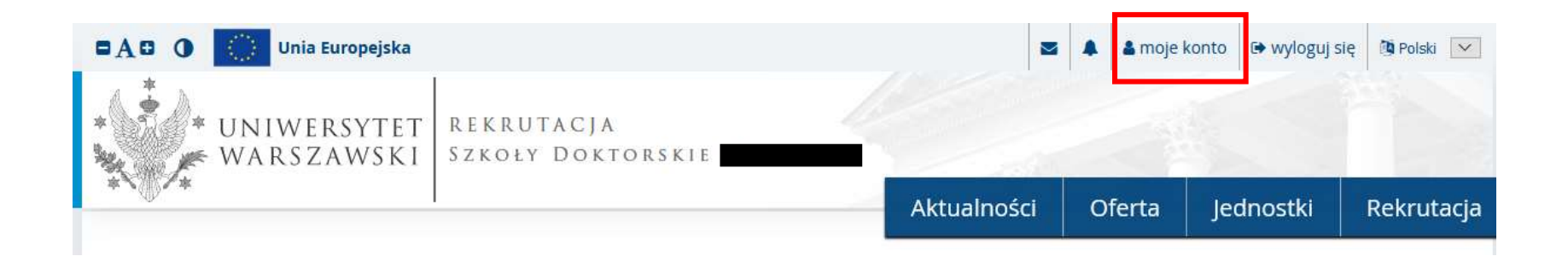

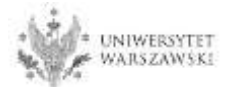

## W celu wypełnienia zgłoszenia rekrutacyjnego należy kliknąć "Zgłoszenie rekrutacyjne".

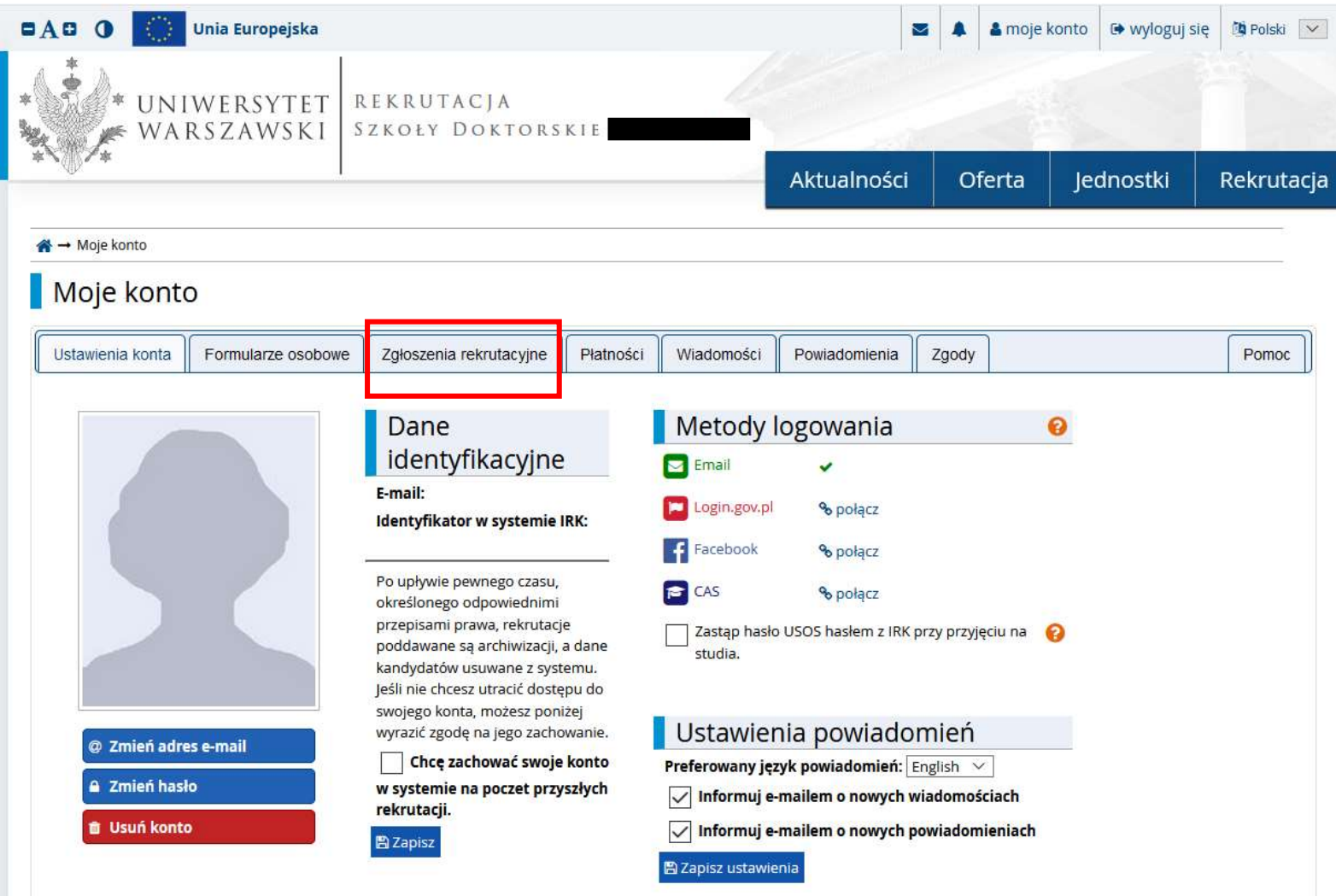

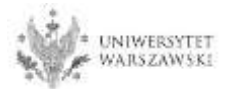

### Następnie należy kliknąć "Wybierz studia z oferty".

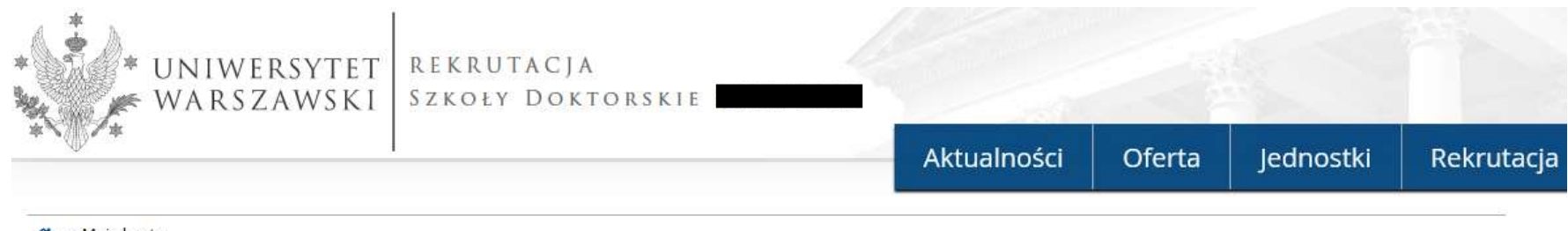

#### $\bigstar \rightarrow$  Moje konto

## Moje konto

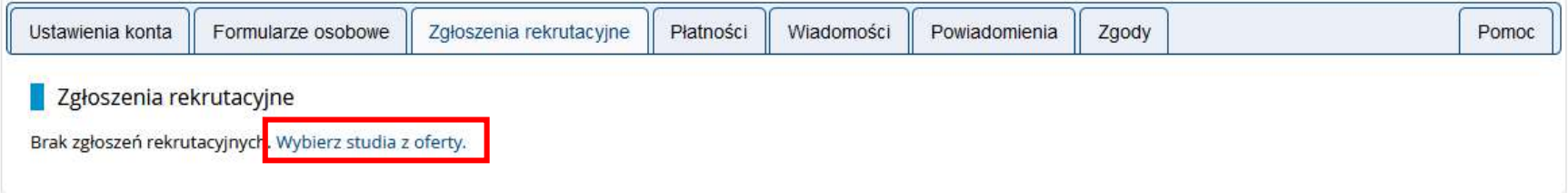

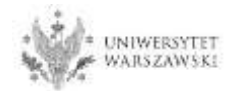

# Należy wybrać: "Szkoła Doktorska Nauk Humanistycznych" i kliknąć "Filtruj".

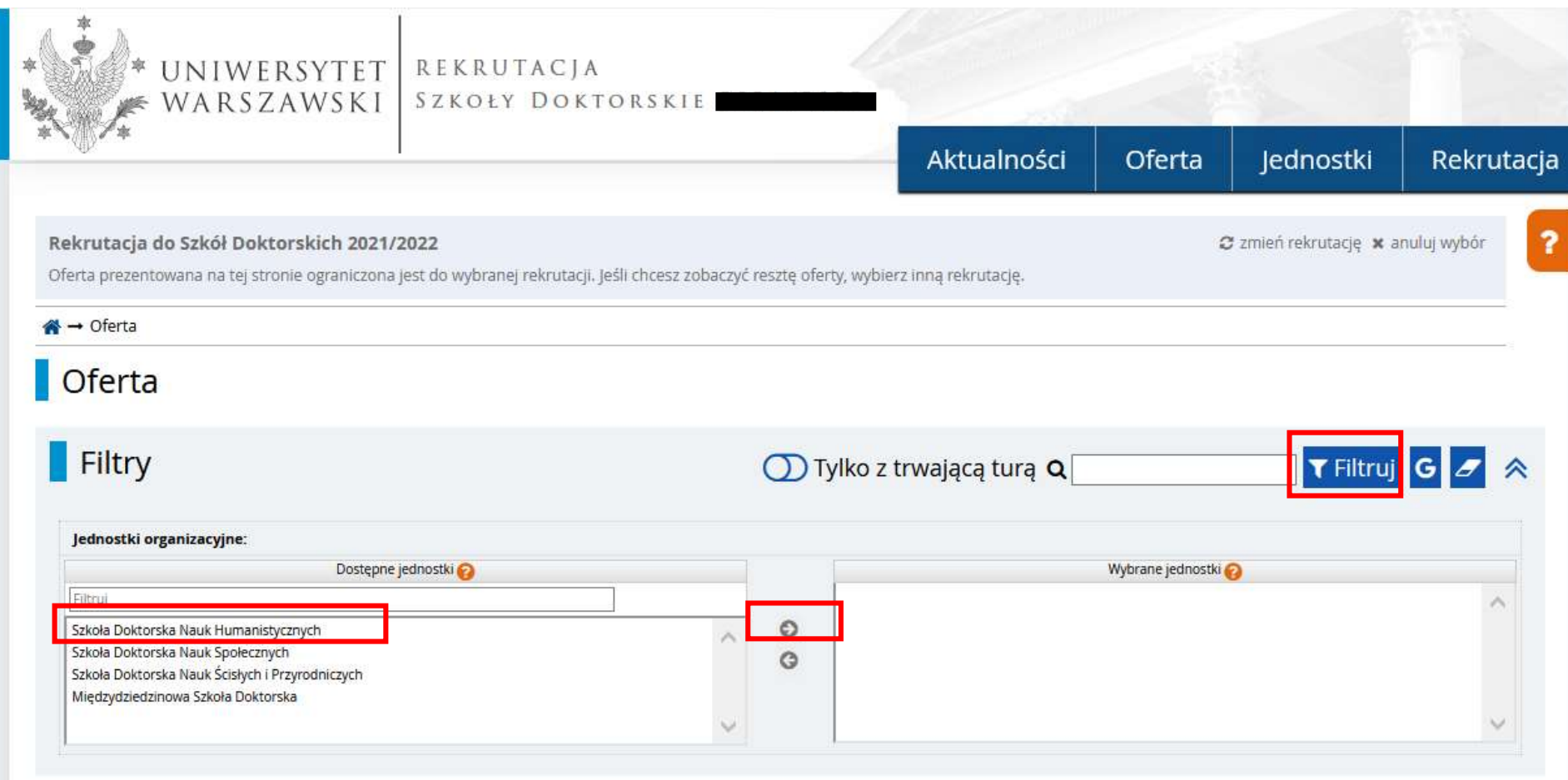

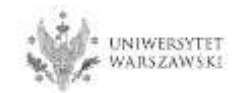

# Należy wybrać dyscyplinę naukową.

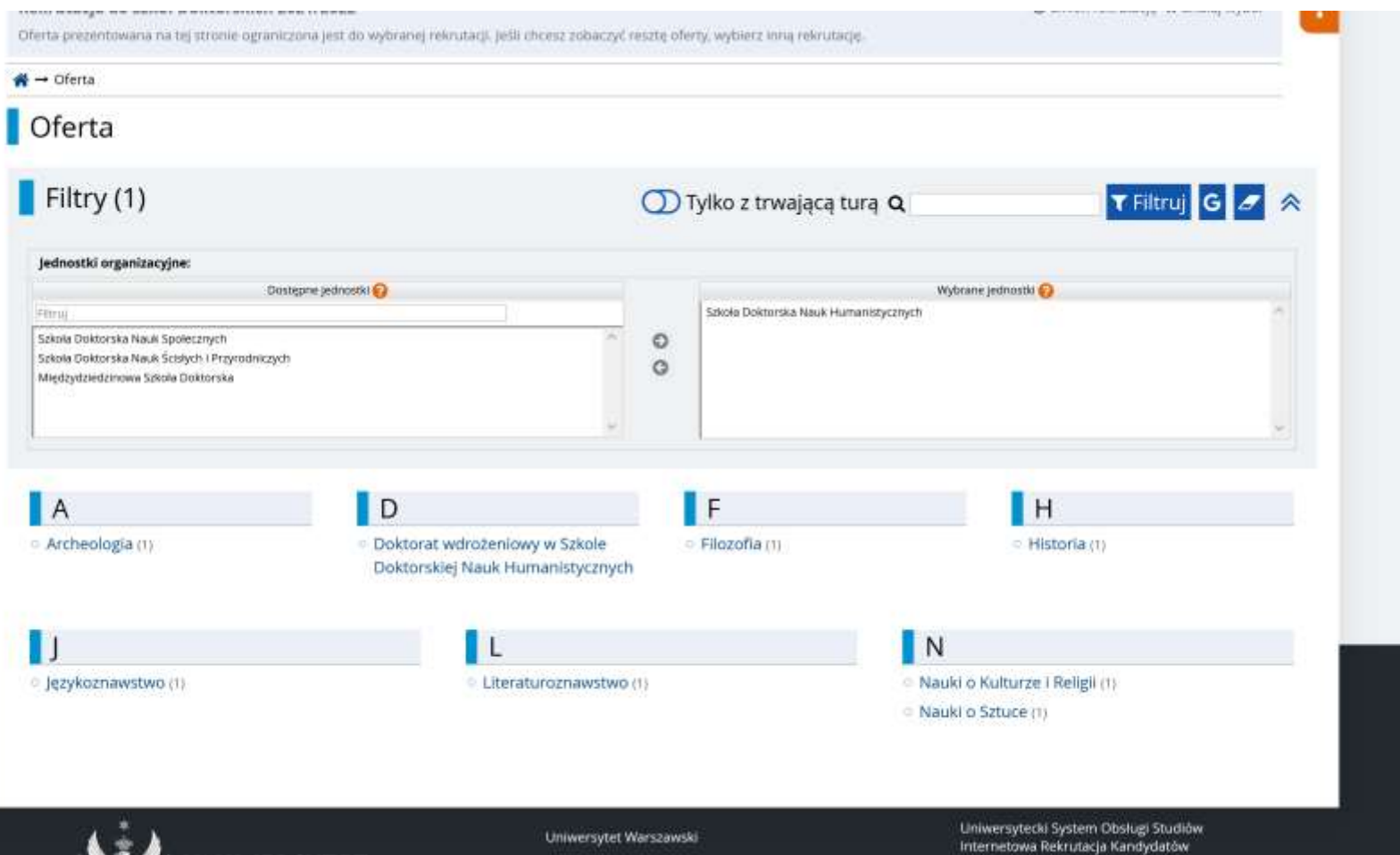

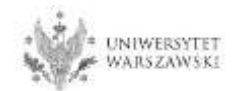

### Należy kliknąć "**Zapisz się**".

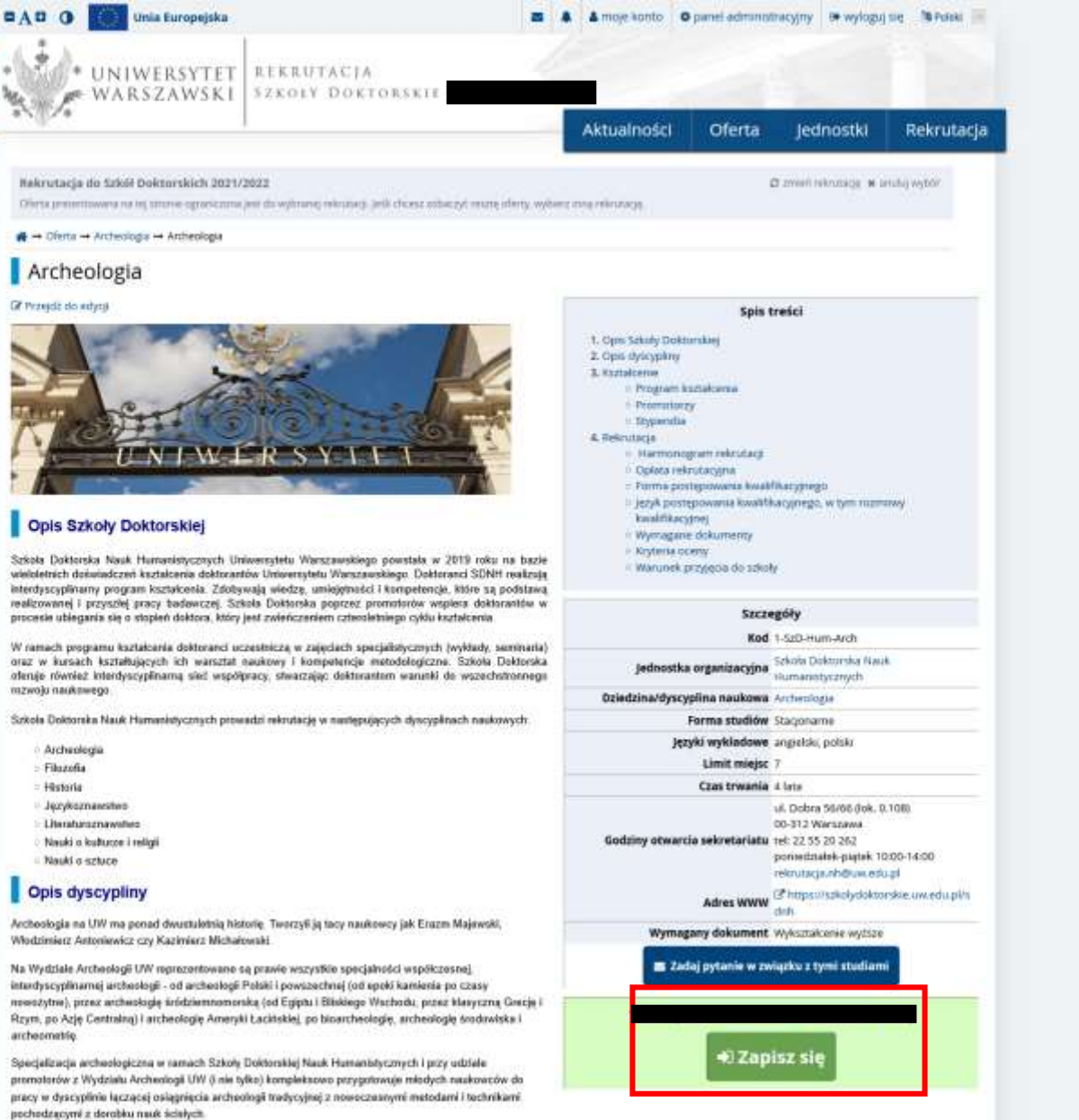

**EXAMPLE THE WARSZAWSKI** ... HWERSYTET

# Proszę wybrać dokument uprawniający do podjęcia studiów, a następnie kliknąć "**Kontynuuj**".

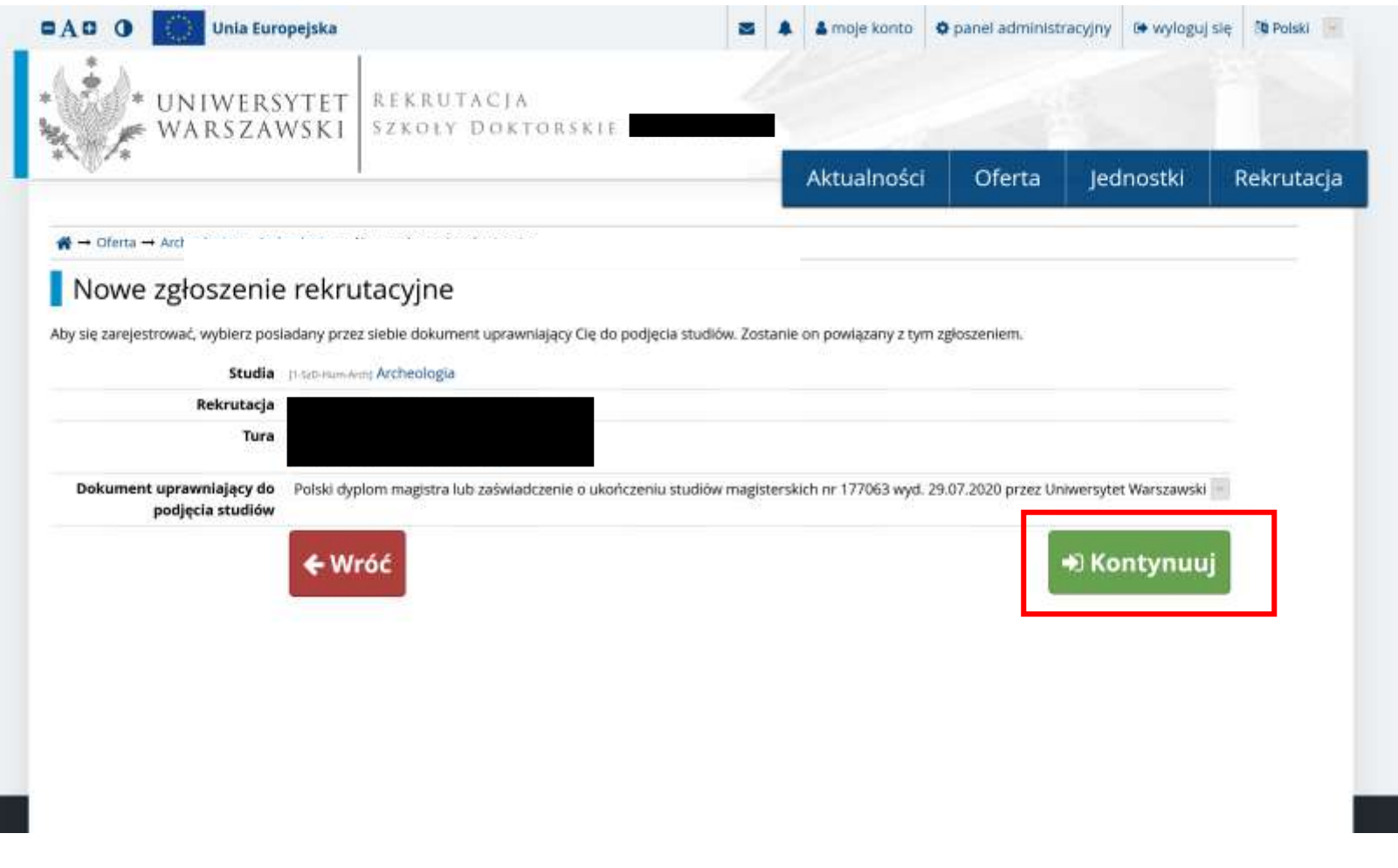

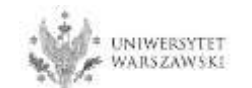

## Przejdź dalej wybierając "Moje konto -> Zgłoszenia".

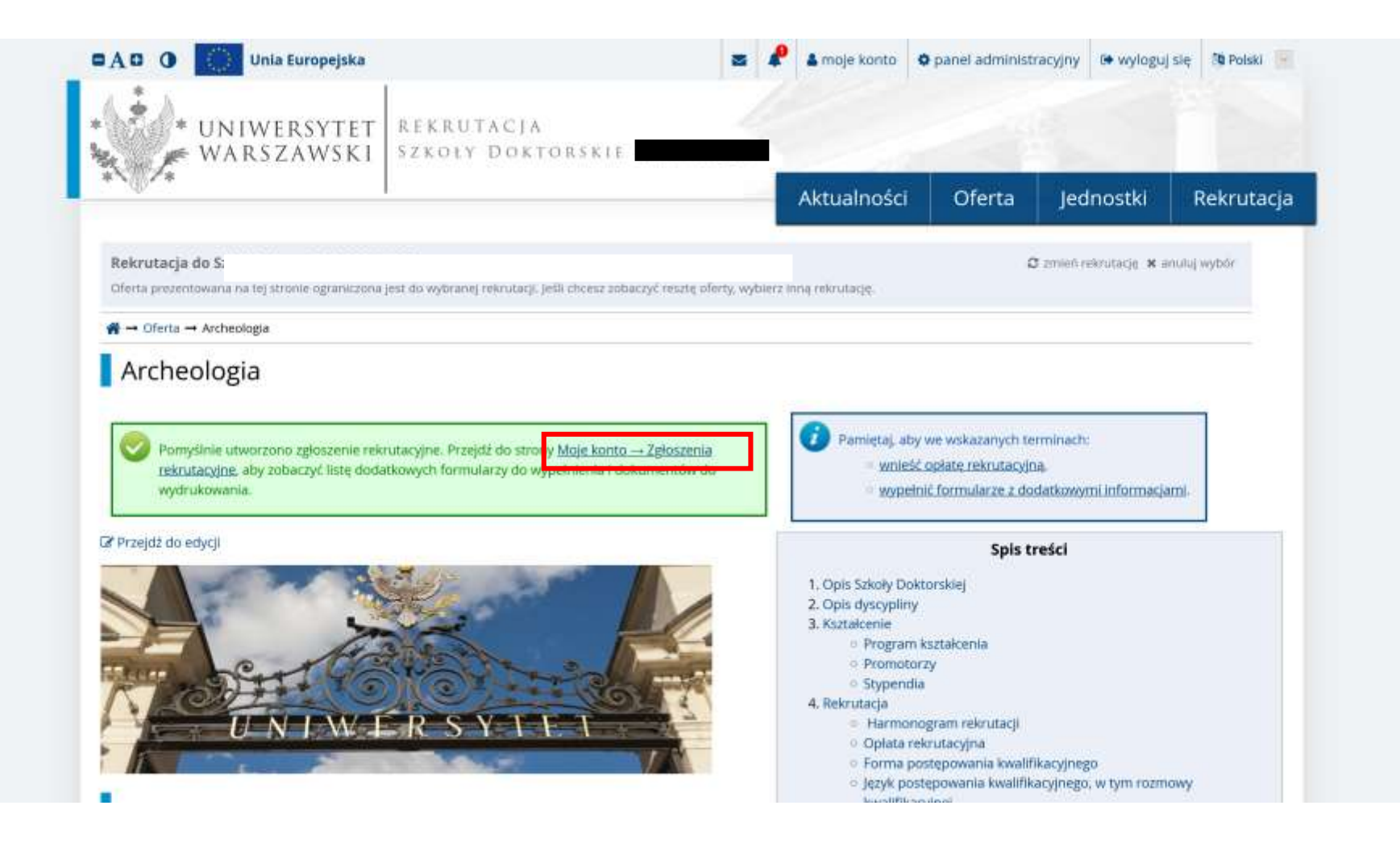

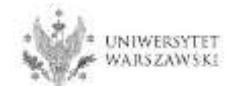

### Przykładowy widok okna ze "Zgłoszeniem rekrutacyjnym". W celu uzupełnienia dokumentów rekrutacyjnych należy kliknąć "**Dokumenty wgrywane przez kandydatów".**

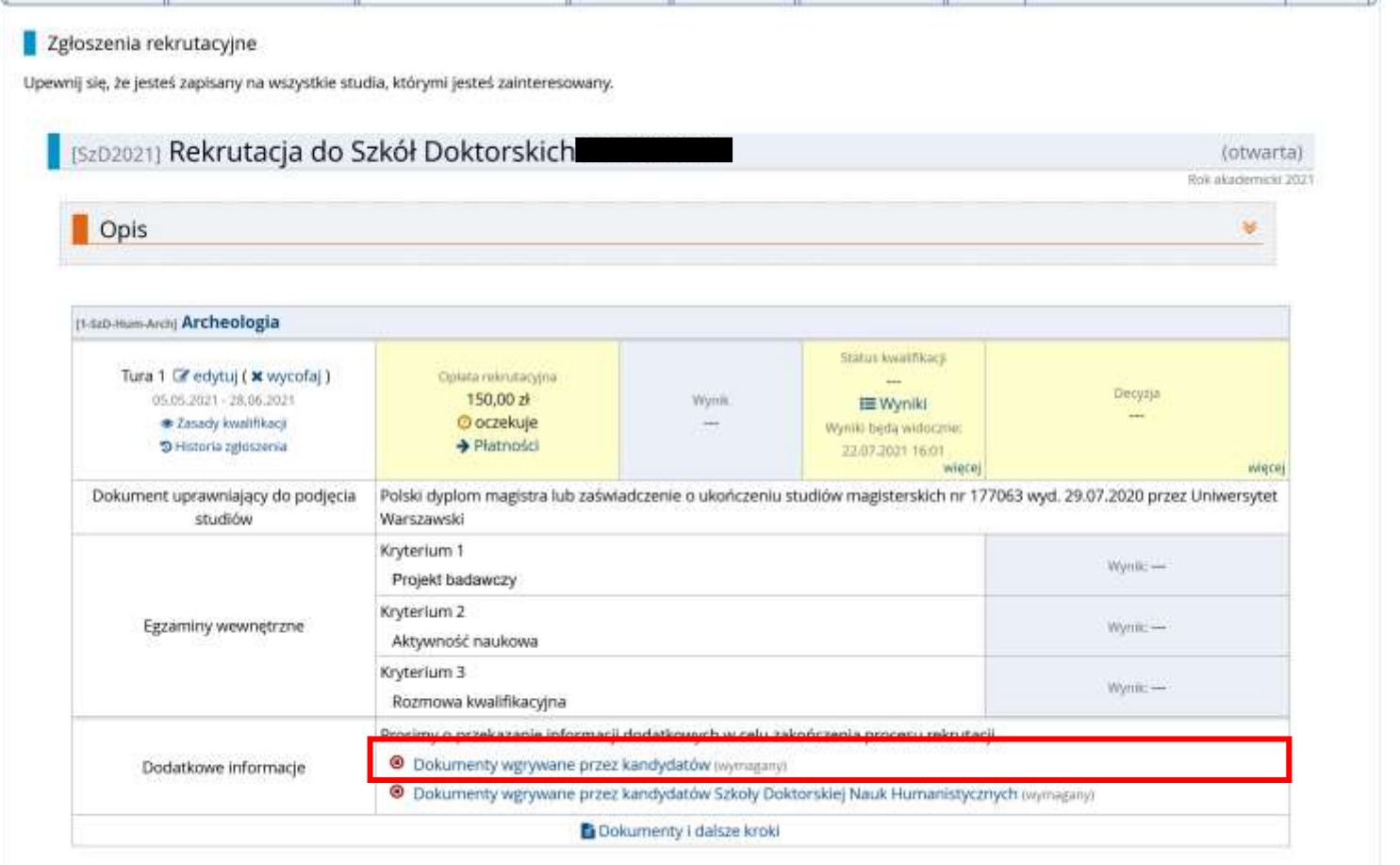

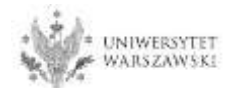

## Proszę wgrać dokumenty rekrutacyjne.

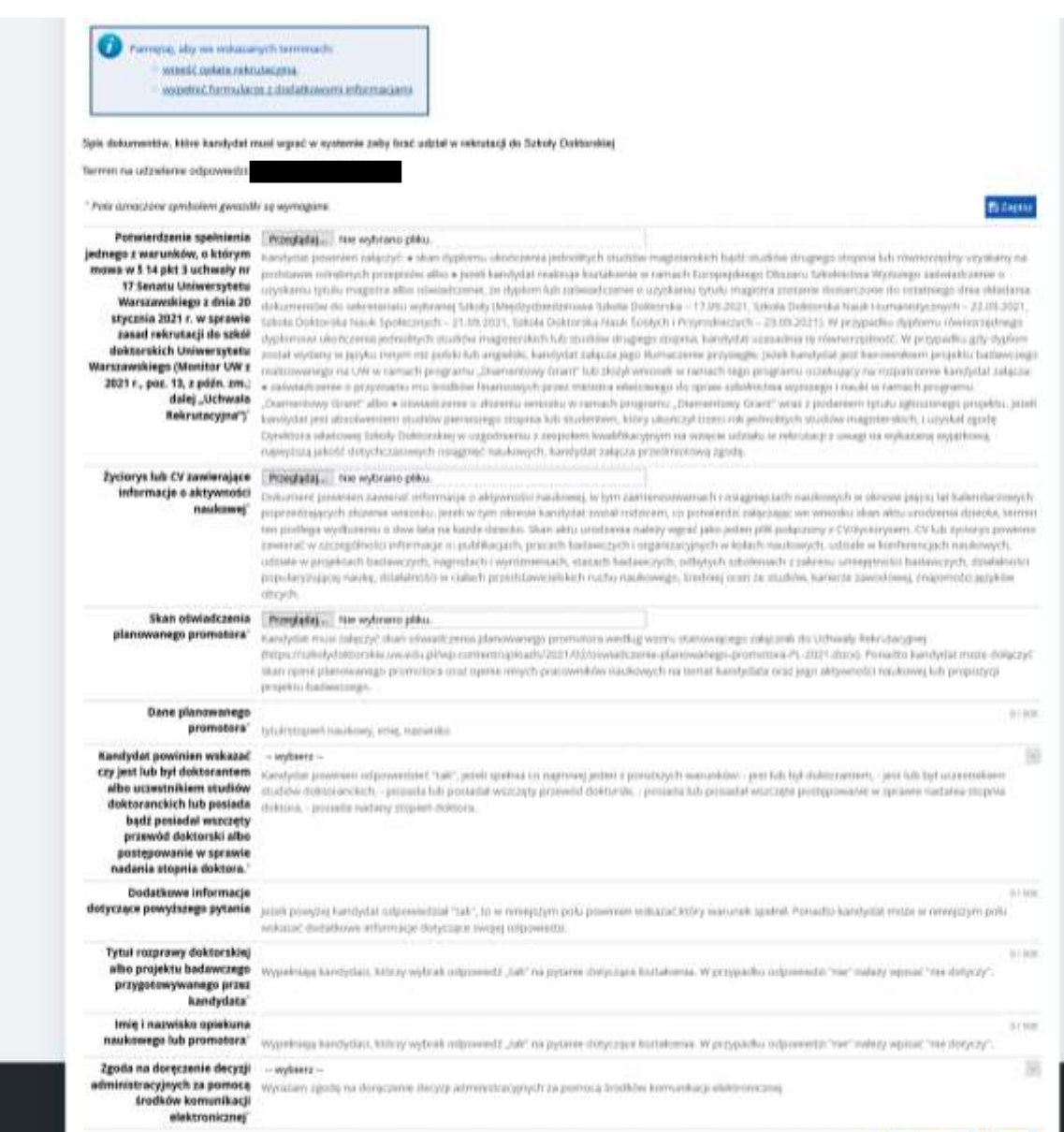

![](_page_33_Picture_2.jpeg)

Dizione (write: Billagear)

![](_page_34_Figure_0.jpeg)

Jeżeli kandydat nie posiada dyplomu ukończenia studiów magisterskich i realizuje kształcenie w ramach Europejskiego Obszaru Szkolnictwa Wyższego (czyli także w Polsce) to na potrzeby rekrutacji mogą zostać załączone zastępczo:

- **zaświadczenie** o uzyskaniu tytułu magistra,
- **oświadczenie**, w którym kandydat wskaże że dyplom lub zaświadczenie o tytule magistra zostanie dostarczone do 20 września 2022 roku.

**Link do wzoru oświadczenia:** https://szkolydoktorskie.uw.edu.pl/wp-content/uploads/2022/05/2022\_dyplom\_oswiadczenie\_PL.docx

![](_page_34_Figure_5.jpeg)

Oświadczenie planowanego promotora musi zostać załączone w formie skanu, co oznacza że **promotor** powinien **podpisać oświadczenie**, a kandydat powinien załączyć **zeskanowany dokument**. Nie powinno się wklejać podpisu promotora jako grafiki do pliku.

#### **Wzór oświadczenia promotora**:

https://szkolydoktorskie.uw.edu.pl/wp-content/uploads/2021/02/oswiadczenie-planowanegopromotora-PL-2021.docx

![](_page_34_Picture_9.jpeg)

## Po wgraniu dokumentów należy kliknąć "Zapisz".

![](_page_35_Picture_9.jpeg)

![](_page_35_Picture_2.jpeg)

#### Z okna **"Zgłoszenie rekrutacyjne**" należy wybrać **"Dokumenty wgrywane przez kandydatów Szkoły Doktorskiej Nauk Humanistycznych".**

![](_page_36_Picture_16.jpeg)

![](_page_36_Picture_2.jpeg)

## Proszę wgrać dokumenty rekrutacyjne**.**

![](_page_37_Picture_10.jpeg)

Dizaphar wróc Bizapha

![](_page_37_Picture_3.jpeg)

![](_page_38_Picture_41.jpeg)

**Nie jest wymagane** załączanie dokumentów poświadczających znajomość języka angielskiego. Wystarczy jedynie wybrać odpowiedź w powyższym polu w IRK.

Skany materialów Przeglądaj ... Nie wybrano plóu. potwierdzających wskazaną w W przypadku materiałów potwierdzających wskazaną w zysocysie lub CV aktywnisić naukową odnoszących się do publikacji naukowych należy załączych nie Syciorysie fub CV aktywność wegog nat dwa patra starty - ucrunych przez kandydata za napostronyce - pigo artykulów lub rozdzuków w pracach zborowych potwardzenant maukowo" pozostałych publikacji kandydata są skany izron tytułowych. Skany nalazy załączyć w postaci jednego jelku.

Skany potwierdzające aktywność naukową należy załączyć w formie **jednego pliku** (na przykład parę zeskanowanych dyplomów w jednym pliku PDF). Skany powinny potwierdzać jedynie aktywność naukową.

W przypadku publikacji naukowych potwierdzeniem może być skan pracy albo zaświadczenie wydawnictwa o przyjęciu pracy do druku. Uczestnictwo czynne w konferencjach powinno być potwierdzone stosownym certyfikatem.

![](_page_38_Picture_5.jpeg)

## Po wgraniu dokumentów należy kliknąć "Zapisz".

![](_page_39_Picture_10.jpeg)

![](_page_39_Picture_2.jpeg)

![](_page_39_Picture_3.jpeg)

W celu dokonania opłaty rekrutacyjnej należy kliknąć "Płatności". Opłata wnoszona jest na indywidualne konto kandydata/kandydatki wygenerowane w systemie IRK.

![](_page_40_Picture_12.jpeg)

![](_page_40_Picture_2.jpeg)

### Zamiast wykonywać przelew ręcznie, można skorzystać z systemu szybkich płatności online, klikając "**Płacę**".

![](_page_41_Picture_11.jpeg)

![](_page_41_Picture_2.jpeg)

Po załączeniu wszystkich dokumentów, zapisaniu stron oraz uiszczeniu opłaty nie trzeba podejmować żadnych dodatkowych kroków. **Zgłoszenie jest zapisywane i nie wymaga wysyłki**.

Zgłoszenie rekrutacyjne można dowolnie edytować do 7 czerwca 2022 r., godz. 23:59. Opłatę można wnieść do 8 czerwca 2022 r. Za dzień zapłaty **uważa się dzień zaksięgowania odpowiedniej kwoty na koncie Uniwersytetu**

### **Harmonogram postępowania rekrutacyjnego**

- rejestracja w IRK, złożenie w IRK wniosku o przyjęcie do Szkoły Doktorskiej Nauk Humanistycznych: 10 maja – 7 czerwca 2022 r.
- postępowanie rekrutacyjne:
	- I etap postępowania rekrutacyjnego: 22 czerwca 4 lipca 2022 r.,
	- ogłoszenie wyników I etapu rekrutacji: do 8 lipca 2022 r.,
	- publikacja harmonogramu rozmów kwalifikacyjnych (II etapu): do 8 lipca 2022 r.,
	- II etap postępowania rekrutacyjnego: 15 lipca 22 lipca 2022 r.,
	- ogłoszenie listy rankingowej: 29 lipca 2022 r.,
	- przyjmowanie dokumentów od osób zakwalifikowanych: 1 sierpnia 20 września 2022 r.,
	- ogłoszenie listy osób przyjętych: do 22 września 2022 r.

![](_page_42_Picture_12.jpeg)

![](_page_43_Picture_0.jpeg)

# **SZKOŁA DOKTORSKA NAUK HUMANISTYCZNYCH**

**Sekretariat Szkoły ul. Dobra 56/66 (lok. 0.108) 00-312 Warszawa**

**e-mail: rekrutacja.nh@uw.edu.pl**

https://szkolydoktorskie.uw.edu.pl/sdnh/